# **OLYMPUS**

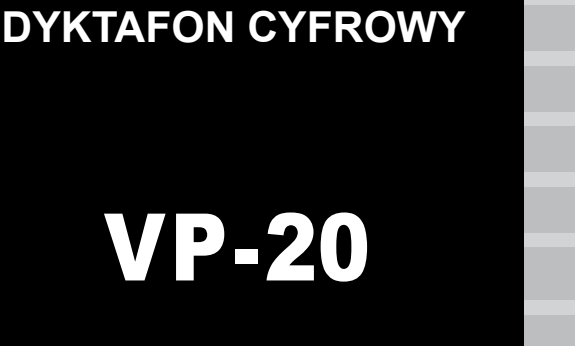

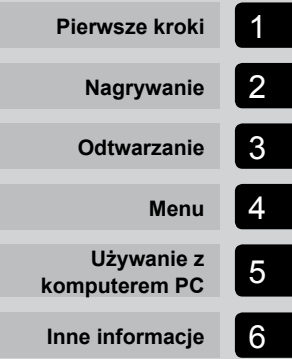

# **INSTRUKCJA OBSŁUGI**

Dziękujemy za zakup cyfrowego dyktafonu firmy Olympus. Prosimy o przeczytanie niniejszej instrukcji w celu uzyskania informacji o właściwym i bezpiecznym użytkowaniu urządzenia. Instrukcję obsługi należy zachować do użytku w przyszłości.

- W celu uzyskania odpowiedniej jakości nagrań zalecamy przetestowanie działania funkcji i poziomu nagrywania.
- W przypadku rozbudowania i/lub modyfikacji funkcji związanych z aktualizacją oprogramowania wbudowanego instrukcja może nie odzwierciedlać stanu faktycznego. Aby uzyskać najnowsze informacje, należy odwiedzić witrynę internetową firmy Olympus.

# Spis treści

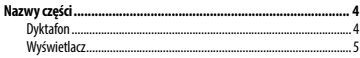

### 1 [Pierwsze kroki](#page-5-0)

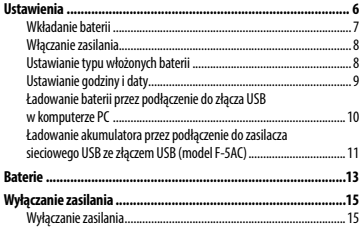

### 2 [Nagrywanie](#page-15-0)

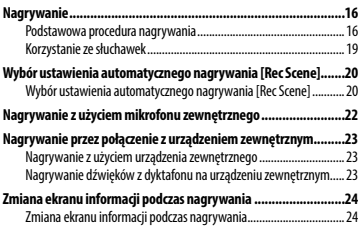

### 3 [Odtwarzanie](#page-24-0)

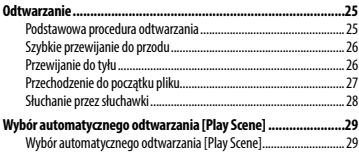

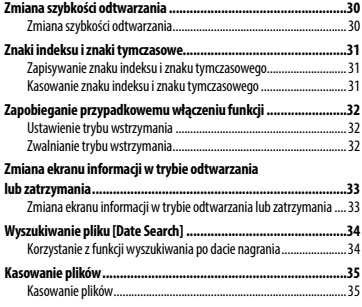

### 4 [Menu](#page-36-0)

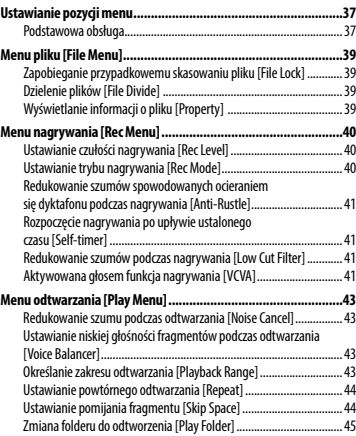

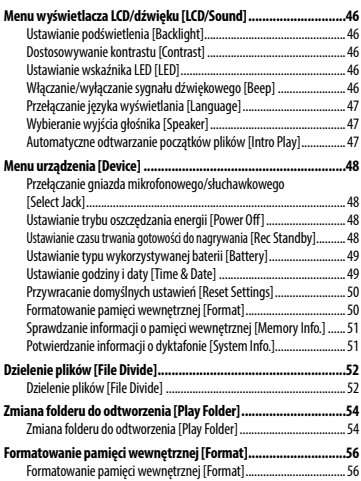

### 5 [Używanie z komputerem PC](#page-57-0)

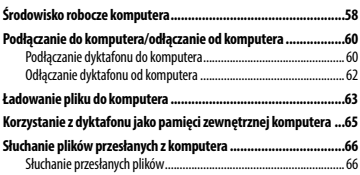

### 6 [Inne informacje](#page-67-0)

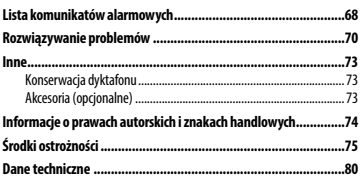

# <span id="page-3-0"></span>Nazwy części

## Dyktafon

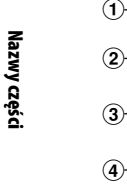

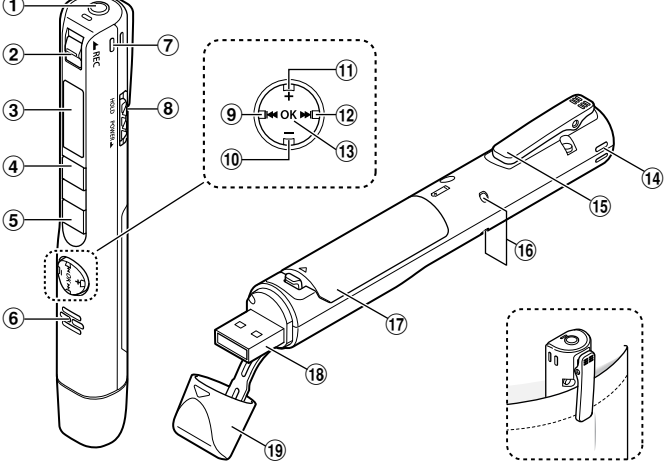

- 1 **Gniazdo mikrofonowe/ słuchawkowe ( )**
- 2 **Przełącznik** REC **(nagrywania)**
- 3 **Wyświetlacz**
- 4 **Przycisk** MENU**/**SCENE
- 5 **Przycisk** `PLAY**/**4STOP
- 6 **Wbudowany głośnik**
- 7 **Wbudowany mikrofon stereofoniczny (P)**
- 8 **Przełącznik** POWER**/**HOLD
- 9 Przycisk **III**
- 0 **Przycisk** –
- ! **Przycisk** +
- @ **Przycisk** 9
- # **Przycisk** OK
- $(14)$  Wbudowany mikrofon **stereofoniczny (L)**
- % **Zacisk**
- ^ **Wskaźnik LED**
- & **Pokrywa baterii**
- $\overline{18}$  Złącze USB
- ( **Pokrywa złącza USB**

### <span id="page-4-0"></span>Wyświetlacz

### 4 **W trybie nagrywania**

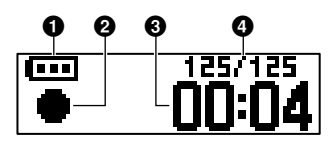

### 1 **Bateria (**☞ **[str. 12](#page-11-0))**

### 2 **Wskaźnik stanu dyktafonu**

- [ ]: Nagrywanie (☞ [str. 16\)](#page-15-1)
- [ ]: Tryb czuwania w trybie nagrywania VCVA (☞ [str. 42](#page-41-0))
- $\lceil \blacksquare \rceil$ : Stop
- [ ]: Odtwarzanie (☞ [str. 25\)](#page-24-1)
- [  $\blacksquare$  ]: Wstrzymanie odtwarzania (☞ [str. 25\)](#page-24-1)
- [ ]: Szybkie przewijanie do przodu (☞ [str. 26\)](#page-25-1)
- [  $\blacktriangleleft$  ]: Szybkie przewijanie do tyłu (☞ [str. 26\)](#page-25-2)
- [ ]: Szybkie odtwarzanie (☞ [str. 30\)](#page-29-1)
- [ ]: Wolne odtwarzanie (☞ [str. 30\)](#page-29-1)

### 3 **Bieżący czas nagrania**

4 **Bieżąca liczba plików w folderze/ Całkowita liczba plików nagrań w folderze**

### 4 **W trybie zatrzymania lub odtwarzania**

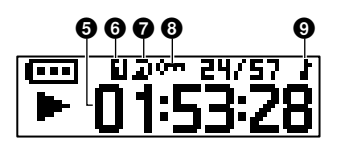

- 5 **Czas trwania pliku/Bieżący czas odtwarzania**
- 6 **Zakres odtwarzania (**☞ **[str. 43\)](#page-42-1)**
- 7 **Powtarzanie**
- 8 **Blokada pliku (**☞ **[str. 39](#page-38-1))**
- 9 **Odtwarzanie folderu (po wybraniu folderu [**Music**])**

# Pierwsze kroki

# <span id="page-5-0"></span>Ustawienia

Po rozpakowaniu dyktafonu, aby przygotować go do użycia, należy postępować w poniżej opisany sposób.

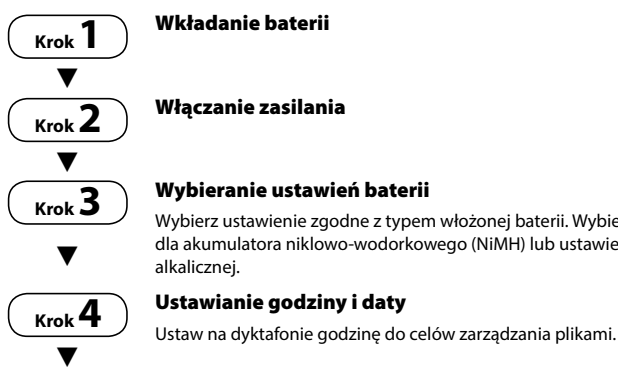

### Wybieranie ustawień baterii

Wybierz ustawienie zgodne z typem włożonej baterii. Wybierz ustawienie dla akumulatora niklowo-wodorkowego (NiMH) lub ustawienie dla baterii

# **Krok 5** Ładowanie dyktafonu

### <span id="page-6-0"></span>Wkładanie baterii

Przed rozpoczęciem użytkowania dyktafonu należy włożyć baterię do komory baterii.

- 
- 1 **Otwórz pokrywę komory baterii, naciskając dźwignię blokady w kierunku wskazanym strzałką.**

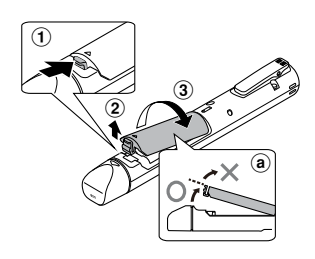

- a Nie próbuj otwierać pokrywy komory baterii na siłę.
- 2 **Włóż baterię typu AAA i sprawdź, czy bieguny dodatni i ujemny są prawidłowo ustawione.**

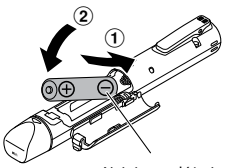

Najpierw włóż ujemny biegun baterii.

3 **Zamknij całkowicie pokrywę komory baterii.**

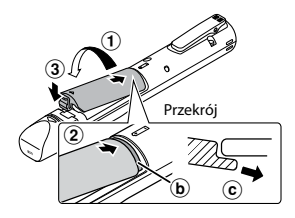

- (b) Wystep
- c Przymocowując pokrywę, należy wsunąć jej występ pod zewnętrzną warstwę obudowy dyktafonu.

- **•**  Pokrywę baterii należy dokładnie zamykać (przesuwać pokrywę aż do usłyszenia kliknięcia oznaczającego jej zablokowanie).
- **•**  Przed rozpoczęciem nagrywania należy załadować baterię.

# <span id="page-7-0"></span>**Ustawienia**

### Włączanie zasilania

1 **Jeśli urządzenie jest wyłączone, przesuń przełącznik** POWER**/**HOLD **w kierunku wskazanym strzałką.**

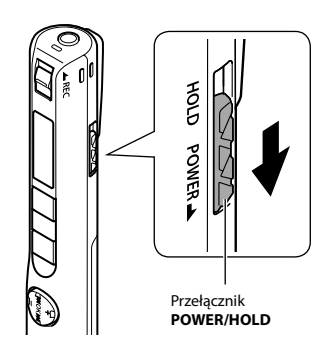

### Ustawianie typu włożonych baterii

1 **Naciśnij przycisk** + **lub** –**, aby wybrać typ baterii, które są włożone do dyktafonu.** 

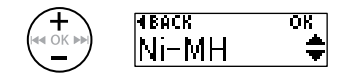

### [**Ni-MH**] ( )

Wybierz, jeśli jest włożony akumulator niklowo-wodorkowy Olympus (model BR404).

### [**Alkaline**] (**HI**)

Wybierz, jeśli jest włożona bateria alkaliczna.

2 **Naciśnij przycisk** OK**, aby zakończyć ustawianie.**

### <span id="page-8-0"></span>Ustawianie godziny i daty

**1** Naciśnij przycisk **>>** lub 0**, aby wybrać pozycję do ustawienia.**

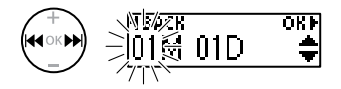

2 **Naciśnij przycisk** +**/-, aby zmienić wartość.** 

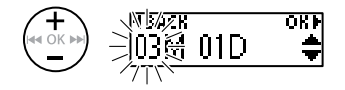

- **•**  W celu zmiany ustawienia innej pozycji naciśnij przycisk **>>I** lub 0, aby przesunąć migający kursor, a następnie naciśnij przycisk **+** lub **–**, aby zmienić wartość.
- 3 **Naciśnij przycisk** OK**, aby zakończyć ustawianie.**

### **WSKAZÓWKA**

**•**  Można zmienić format wyświetlania czasu. Procedurę opisano w części "**Ustawianie godziny i daty** 

**[Time & Date]**" (☞ [str. 49\)](#page-48-1).

# <span id="page-9-0"></span>**Ustawienia**

### **UWAGA**

**•**  Przed naładowaniem baterii włóż dostarczony akumulator i ustaw parametr [**Battery**] na [**Ni-MH**].

Ładowanie baterii przez podłączenie do złącza USB w komputerze PC

### 1 **Uruchom komputer.**

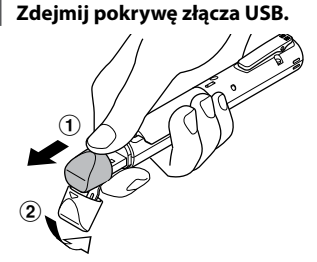

Aby otworzyć pokrywę złącza USB, przesuń ją opuszką palca.

3 **Po upewnieniu się, że dyktafon jest zatrzymany, podłącz jego złącze USB do portu USB w komputerze.**

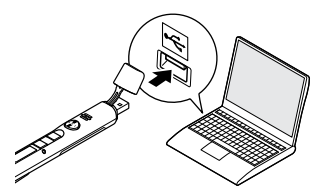

4 **Naciśnij przycisk** OK**, aby rozpocząć ładowanie.**

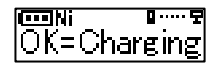

- **•**  Naciśnij przycisk **OK**, gdy komunikat miga.
- **•**  Podczas ładowania świeci się wskaźnik LED.
- 5 **Ładowanie zakończy się, gdy pojawi się komunikat [**Battery full**].**

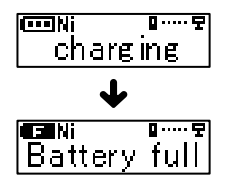

### <span id="page-10-0"></span>Ładowanie akumulatora przez podłączenie do zasilacza sieciowego USB ze złączem USB (model F-5AC)

Akumulator można ponownie naładować, podłączając dyktafon do dostarczonego zasilacza sieciowego USB (F-5AC).

### **UWAGA**

**•**  Przed naładowaniem baterii włóż dostarczony akumulator i ustaw parametr [**Battery**] na [**Ni-MH**].

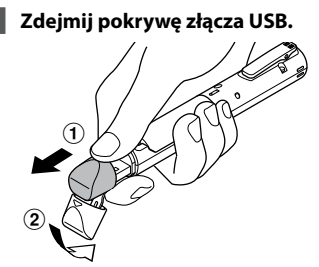

Aby otworzyć pokrywę złącza USB, przesuń ją opuszką palca.

### 2 **Podłącz dyktafon do złącza USB na zasilaczu USB.**

Do złącza USB na zasilaczu sieciowym USB (model F-5AC)

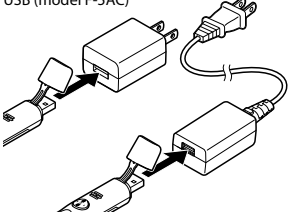

3 **Podłącz zasilacz sieciowy USB do gniazdka sieci.**

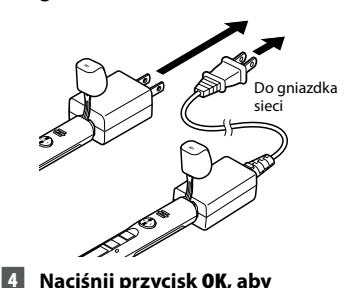

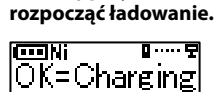

- **•**  Naciśnij przycisk **OK**, gdy komunikat miga.
- **•**  Podczas ładowania świeci się wskaźnik LED.
- 5 **Ładowanie zakończy się, gdy pojawi się komunikat [**Battery full**].**

### **UWAGA**

**•**  Używaj tylko dostarczonego zasilacza sieciowego USB Olympus ze złączem USB (F-5AC).

<span id="page-11-0"></span>W miarę rozładowywania się akumulatora wskaźnik naładowania na wyświetlaczu następująco się zmienia:

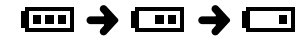

[ $\Box$ ] wskazuje niski poziom naładowania akumulatora. Naładuj akumulator. Po rozładowaniu akumulatora wyświetlony zostanie symbol  $\left[ \right]$ i komunikat [**Battery low**], a urządzenie zostanie zatrzymywane.

### **WSKAZÓWKA**

- **•**  Ładując dyktafon, wyłącz tryb HOLD. Gdy włączony jest tryb HOLD, nie można wykonywać operacji przy użyciu żadnego z przycisków (☞ [str. 32](#page-31-1)).
- **•**  Czas ładowania: około 3 godzin\*
	- \* Szacunkowy czas potrzebny do całkowitego naładowania w temperaturze pokojowej całkowicie rozładowanej baterii. Czas ładowania zmienia się w zależności od pozostałego poziomu naładowania i stanu baterii.

### **UWAGA**

- **•**  Nie wolno ładować baterii alkalicznych, litowych ani żadnych innych baterii jednorazowego użytku. Wyciek płynu lub jego przegrzanie mogą spowodować uszkodzenie dyktafonu.
- **•**  Aby można było naładować baterię przez złącze USB, zasilanie komputera musi być włączone. Nie można ładować baterii, jeśli komputer jest wyłączony albo gdy znajduje się w stanie wstrzymania, uśpienia lub w trybie wyłączenia.
- **•**  Nie używaj koncentratora USB do ładowania baterii przez podłączenie do komputera.
- Jeśli jest wyświetlany symbol [ $\blacksquare$ ]<sup>\*1</sup> lub [ ] **\*2,** nie można ładować akumulatora. Ładuj akumulator w temperaturze otoczenia od 5 do 35°C.
	- **\*1** [ ]: Temperatura otoczenia jest zbyt niska.
	- **\*2** [ ]: Temperatura otoczenia jest zbyt wysoka
- **•**  Jeśli żywotność akumulatora po pełnym naładowaniu dostrzegalnie się skróciła, należy wymienić go na nowy.
- **•**  Wtyczkę USB należy wsunąć do końca. Urządzenie może nie działać poprawnie, jeśli podłączenie nie będzie prawidłowe.
- **•**  Jeśli to konieczne, użyj dostarczonego przedłużacza USB.
- **•**  Używaj tylko kompatybilnego przedłużacza USB firmy Olympus. Urządzenie może nie działać, jeśli zostanie użyty kabel innego producenta. Przedłużacza USB firmy Olympus można używać tylko z dyktafonem i nie wolno go używać z urządzeniami innych producentów.
- **•**  Używaj tylko dostarczonego zasilacza sieciowego USB Olympus ze złączem USB (F-5AC).

1

# <span id="page-12-0"></span>**Raterie**

### Akumulatory

Jeśli używasz akumulatorów niklowowodorkowych (model BR404), dokładnie przeczytaj poniższe informacje.

### 4 **Rozładowywanie**

Nieużywane akumulatory samoczynnie się rozładowują. Przed użyciem należy naładować akumulator.

### 4 **Temperatura pracy**

Akumulatory to produkty zawierające związki chemiczne. Ich wydajność może być różna, nawet wtedy, gdy są używane w zalecanym zakresie temperatur. Te różnice są zjawiskiem normalnym.

### ■ Zalecany zakres temperatur

Gdy dyktafon jest zasilany: od 0 do 42°C Podczas ładowania: od 5 do 35°C Podczas długiego przechowywania: od –20 do 30°C

Używanie akumulatorów w temperaturach spoza podanego zakresu może spowodować spadek ich wydajności lub żywotności. Jeśli dyktafon nie będzie używany przez dłuższy czas, należy przed schowaniem go wyjąć z niego akumulator, aby zapobiec wyciekom i rdzewieniu.

- **•**  W dyktafonie nie można używać baterii manganowych.
- **•**  W razie wymiany baterii można użyć baterii alkalicznych z suchym ogniwem typu AAA lub akumulatorów Ni-MH (model BR404) firmy Olympus. Urządzenie może nie działać, jeśli zostanie użyty kabel innego producenta.
- **•**  Ekran [**Battery**] wyświetla się automatycznie po wymianie baterii. Można również skorzystać z menu, aby wyświetlić ten ekran i ustawić typ baterii (☞ [str. 49\)](#page-48-1). Po wymianie akumulatora włącz zasilanie; przed rozpoczęciem nagrywania wybierz ustawienia na ekranie [**Battery**] i [**Date&Time**].
- **•**  Jeśli bateria zostanie wyjęta z dyktafonu na dłużej niż minutę lub zostanie szybko wyjęta i włożona, może być konieczne ponowne ustawienie daty i godziny. Procedurę opisano w części "**Ustawianie godziny i daty [Time & Date]**" (☞ [str. 49\)](#page-48-1).
- **•**  Ze względu na charakter akumulatorów niklowo-wodorkowych, nowe akumulatory i akumulatory nieużywane przez dłuższy czas (miesiąc lub dłużej) mogą się nie ładować całkowicie. Akumulator powinien się całkowicie naładować po trzykrotnym cyklu ładowania i rozładowywania.
- **•**  Zużyte akumulatory zawsze utylizuj zgodnie z przepisami. Przed zutylizowaniem akumulatorów, które nie są całkowicie rozładowane, zabezpiecz je przed zwarciem izolując ich styki za pomocą taśmy.
- **•**  Przed wymianą baterii zawsze należy wyłączyć zasilanie. Gdy bateria zostanie wyjęta podczas nagrywania lub wykonywania operacji takich jak kasowanie pliku, pliki mogą zostać uszkodzone.
- **•**  Nawet gdy wskaźnik baterii wygląda tak [**[111**], odtwarzanie z wbudowanego głośnika przy pewnych głośnościach może spowodować spadek napięcia wyjściowego baterii i zresetowanie dyktafonu. Należy zmniejszyć poziom głośności odtwarzania.
- **•**  Czas ciągłego użytkowania akumulatora niklowo-wodorkowego, który jest wykorzystywany wielokrotnie, skróci się z powodu zużycia (☞ [str. 81\)](#page-80-0).
- **•**  Żywotność baterii będzie krótsza, jeśli zostanie zastosowany wykorzystywany wielokrotnie akumulator niklowo-wodorkowy (☞ [str. 81\)](#page-80-0).

### Informacja dla użytkowników w Niemczech:

Firma Olympus podpisała umowę z działającą w Niemczech organizacją GRS (Stowarzyszenie na rzecz utylizacji akumulatorów), aby zapewnić utylizację zgodną zasadami ochrony środowiska.

### <span id="page-14-0"></span>Wyłączanie zasilania

W przypadku wyłączenia zasilania istniejące dane, ustawienia trybów i ustawienia zegara nie zostaną utracone.

1 **Przesuń przełącznik** POWER**/** HOLD **w kierunku wskazanym przez strzałkę na co najmniej pół sekundy.** 

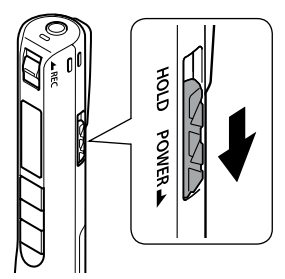

**•**  Miejsce zatrzymania odtwarzania w chwili wyłączenia zasilania jest zapisywane w pamięci.

### **WSKAZÓWKA**

**•**  Wyłączanie zasilania, gdy dyktafon nie jest używany, minimalizuje zużycie baterii.

### Tryb automatycznego wyłączania

Gdy dyktafon zostanie po włączeniu zatrzymany na co najmniej 5 minut (ustawienie domyślne), obraz z wyświetlacza zniknie, a dyktafon automatycznie się wyłączy (☞ [str. 48\)](#page-47-1).

**•**  Aby ponownie użyć dyktafonu, ponownie włącz zasilanie.

- **•**  Dyktafon nie zostanie wyłączony podczas nagrywania, nawet jeżeli użyty zostanie przełącznik **POWER**/**HOLD**.
- **•**  Jeżeli włączona jest funkcja [**Rec Standby**], dyktafon pozostanie w stanie czuwania nawet po wyłączeniu zasilania, zatem bateria szybciej się rozładuje. Po upływie czasu działania funkcji [**Rec Standby**] zasilanie całkowicie się wyłączy (☞ [str. 48](#page-47-2)).

# Nagrywanie

# <span id="page-15-1"></span><span id="page-15-0"></span>Nagrywanie

Nawet jeżeli nagle pojawi się możliwość nagrania, możesz rozpocząć nagrywanie ze stanu wyłączenia. Można wykonać do 999 nagrań.

- Podstawowa procedura nagrywania 1 **Ustaw wbudowany mikrofon w kierunku dźwięku, aby go nagrać.**  Wbudowany mikrofon stereofoniczny Wskaźnik LED 2 **Aby rozpocząć nagrywanie,**  [**Date & Time**]. (☞ [str. 34\)](#page-33-1).
	- **przesuń przełącznik** REC **w kierunku, jaki wskazuje strzałka.**

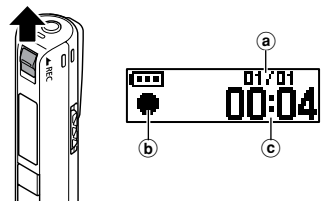

a Bieżąca liczba plików w folderze/ Całkowita liczba plików nagrań w folderze

- b Wskaźnik nagrywania
- c Bieżący czas nagrania
- **•**  Wskaźnik LED zacznie świecić, a na wyświetlaczu pojawi się symbol [ $\bullet$ ].
- **•**  Po wymianie akumulatora włącz zasilanie; a nastepnie przed rozpoczęciem nagrywania wybierz ustawienia na ekranie [**Battery**] i
- **•**  Jeżeli na początku nagrasz prostą treść, ułatwi to później wyszukiwanie za pomocą funkcji [**Date Search**]
- 3 **Aby rozpocząć nagrywanie, przesuń przełącznik** REC **w kierunku, jaki wskazuje strzałka.**

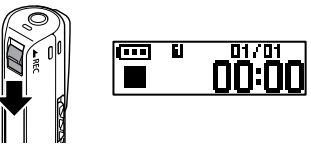

• Na wyświetlaczu pojawi się symbol [ $\blacksquare$ ].

### **WSKAZÓWKA**

**•**  Nagrywanie nie jest zatrzymywane po naciśnięciu przycisku `**PLAY**/ 4**STOP**.

Pliki dźwiękowe nagrywane za pomocą dyktafonu automatycznie otrzymują nazwy zgodne z poniższym formatem.

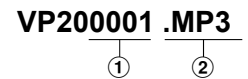

### 1**Numer pliku**

Plikom są przypisywane kolejne numery.

### 2**Rozszerzenie**

Rozszerzenie pliku wskazuje format pliku nagranego przez dyktafon.

- Format Linear PCM: ... **WAV**"
- **•**  Format MP3: "**.MP3**"

### **WSKAZÓWKA**

- **•**  Jeżeli podczas nagrywania dyktafon znajduje się w kieszeni lub podobnym miejscu, zabezpiecz go przed przemieszczaniem za pomocą zacisku.
- **•**  Nawet jeżeli nagrywanie rozpocznie się podczas odtwarzania pliku z folderu [**Music**], plik nagrania zostanie zapisany w folderze [**Recorder**] (☞ [str. 54](#page-53-1)).

- **•**  Aby zapobiec ucięciu początku nagrania, należy rozpocząć nagrywanie po zaświeceniu się wskaźnika LED lub po pokazaniu się na wyświetlaczu wskaźnika trybu.
- **•**  Jeśli pozostała ilość pamięci umożliwia nagrywanie przez mniej niż 60 sekund, wskaźnik LED zaczyna migać. Im mniej pozostaje czasu do nagrania, tym szybciej miga (w odstępach 30 i 10-sekundowych).
- **•**  Gdy pokaże się komunikat [**Folder full**], nie można więcej nagrywać. Aby nagrać więcej, należy usunąć niepotrzebne pliki (☞ [str. 35,](#page-34-1) [str. 68](#page-67-1)).
- **•**  Komunikat [**Memory full**] oznacza, że w dyktafonie nie ma już więcej wolnej pamięci. Aby nagrać więcej, należy usunąć niepotrzebne pliki (☞ [str. 35](#page-34-1), [str. 68](#page-67-1)).
- **•**  Wydajność przetwarzania może się zmniejszać przy częstym zapisywaniu lub usuwaniu danych z nośnika. W tym przypadku należy zainicjować nośnik danych (☞ [str. 56](#page-55-1)).

### Nagrywanie w formacie Linear PCM plików o wielkości ponad 2 GB

W przypadku formatu Linear PCM nagrywanie będzie kontynuowane, nawet jeśli rozmiar jednego pliku przekroczy 2 GB.

- **•**  Dane zostaną podzielone i zapisane w osobnych plikach o wielkości do 2 GB. Pliki podczas odtwarzania będą przetwarzane jako wiele plików.
- **•**  Po nagraniu 999 plików, których wielkość przekroczy 2 GB, nagrywanie zatrzyma się.

### Ustawienia nagrywania

Dostępne różne ustawienia nagrywania umożliwiające dostosowanie nagrywania do różnych warunków, w których się ono odbywa.

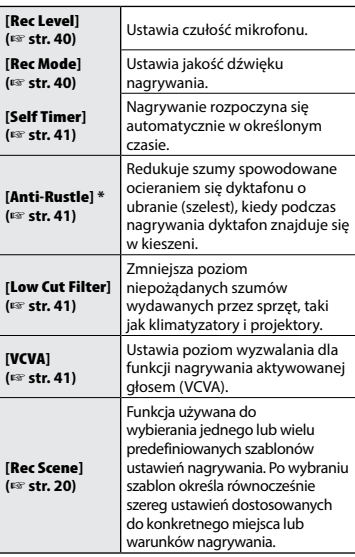

**\*** Jeżeli podczas nagrywania dyktafon znajduje się w kieszeni lub podobnym miejscu, zabezpiecz go przed przemieszczaniem za pomocą zacisku.

# <span id="page-18-0"></span>Nagrywanie

### Korzystanie ze słuchawek

Podłączenie do gniazda mikrofonowego/ słuchawkowego  $(\bigcap)$  dostępnych na rynku słuchawek umożliwia słuchanie podczas nagrywania i odtwarzania nagrań.

- **•**  Użyj przycisku **+**/**–**, aby ustawić głośność monitora nagrania.
- **•**  Słuchawki nie są dostarczane w zestawie.
	- 1 **Podłącz słuchawki do gniazda mikrofonowego/słuchawkowego w dyktafonie ( ).**

Do gniazda mikrofonowego/słuchawkowego

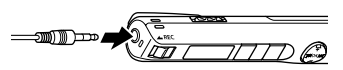

- **•**  Zmiana głośności nie ma wpływu na poziom nagrywania.
- **•**  Jeśli są podłączone słuchawki, głośniku nie będzie emitował dźwięku.

- **•**  Aby uniknąć nieprzyjemnie głośnego dźwięku, przed podłączeniem słuchawek ustaw głośność na [**00**].
- **•**  Aby uniknąć sprzężenia, podczas nagrywania nie kładź słuchawek w pobliżu mikrofonu.
- **•**  Unikaj ustawiania nadmiernej głośności podczas słuchania przez słuchawki. Może to spowodować uszkodzenie lub utratę słuchu.
- **•**  Jeżeli ustawiony poziom głośności jest zbyt wysoki, może zostać wyświetlony ekran z ostrzeżeniem.
- **•**  Monitorowanie powoduje znaczne skrócenie żywotności baterii. Aby przedłużyć żywotność baterii, należy odłączać słuchawki na czas nagrywania.
- **•**  Jeśli funkcja [**Anti-Rustle**] (☞ [str. 41\)](#page-40-2) jest włączona, w trakcie monitorowania może pojawić się dźwięk podobny do echa.
- **•**  Jeśli nie słyszysz dźwięku nawet po podłączeniu słuchawek, dla opcji [**Select Jack**] ustaw wartość [**Earphone**].

# <span id="page-19-2"></span><span id="page-19-0"></span>Wybór ustawienia automatycznego nagrywania [Rec Scene]

### <span id="page-19-1"></span>Wybór ustawienia automatycznego nagrywania [Rec Scene]

W dyktafonie są dostępne predefiniowane szablony optymalnych ustawień dopasowanych do różnych zastosowań, takich jak nagrywanie konferencji czy dyktowanie. Po wybraniu jednego z tych szablonów można jednocześnie wprowadzić wiele ustawień zalecanych dla danego zastosowania.

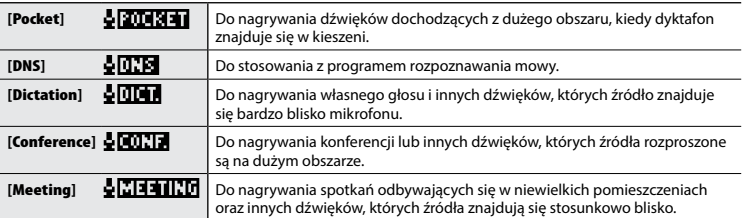

- 1 **W trybie zatrzymania dyktafonu naciśnij i przytrzymaj przycisk**  MENU **/**SCENE **.**
	- तस MENU Rec Scene **SCENE**
- 2 **Naciśnij przycisk** OK **.**

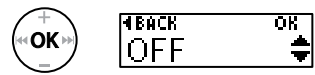

- Naciśnij przycisk **I<4 →**, aby wrócić do poprzedniego ekranu.
- 8 **Naciśnij przycisk + lub -, aby wybrać żądane zastosowanie nagrywania.**
	- 4 ROCK ōΚ Pocket

4 **Naciśnij przycisk** OK**, aby zakończyć ustawianie.**

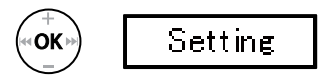

- **•**  Zostanie wyświetlona ikona odpowiednia do ustawienia.
- 5 **Naciśnij przycisk**  `PLAY**/** 4STOP**, aby opuścić ekran menu.**

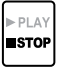

**•**  Więcej informacji zawiera część "**Predefiniowan[e usta](#page-20-0)wienia [Rec Scene]**" (☞ str. 21).

# Wybór ustawienia automatycznego nagrywania [Rec Scene]

### Wybór ustawienia automatycznego nagrywania [Rec Scene]

### **UWAGA**

**•**  Nie można używać ustawień menu związanych z nagrywaniem, jeżeli wybrany został program nagrywania. Jeżeli spróbujesz użyć tych ustawień, ustawienie [**Rec Scene**] zostanie automatycznie ustawione na [**OFF**].

### <span id="page-20-0"></span>Predefiniowane ustawienia [Rec Scene]

### **[**Pocket **]** :

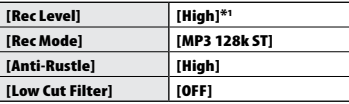

### **[Dictation ]** :

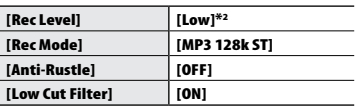

### **[**Conference **]** :

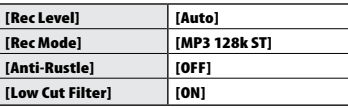

### **[**Meeting **]** :

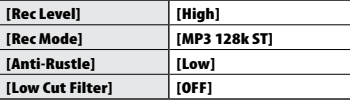

### **[**DNS **]** :

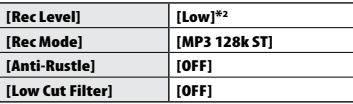

\* <sup>1</sup> Czułość nagrywania ustawiono na poziomie jeszcze wyższym niż odpowiadający ustawieniu [**High**].

\* <sup>2</sup> Czułość nagrywania ustawiono na poziomie jeszcze niższym niż odpowiadający ustawieniu [**Low**].

# <span id="page-21-0"></span>Nagrywanie z użyciem mikrofonu zewnętrznego

Dźwięk można nagrywać przez podłączenie zewnętrznego mikrofonu do gniazda mikrofonowego/słuchawkowego ( $\bigodot$ ) dyktafonu.

1 **Podłącz zewnętrzny mikrofon do gniazda mikrofonowego/ słuchawkowego ( ) dyktafonu.**

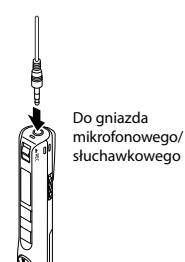

### 2 **Rozpocznij nagrywanie.**

**•**  Opis procedury nagrywania zawiera część "Nagrywanie" (☞ [str. 16](#page-15-1)).

### **WSKAZÓWKA**

- **•**  Można użyć mikrofonu kompatybilnego z interfejsem PiP (plug-in power).
- Informacie na temat zgodnych mikrofonów zewnętrznych zawiera część "Akcesoria (opcja)" (☞ [str. 73](#page-72-1)).

- **•**  Dla ustawienia [**Select Jack**] należy ustawić opcję [**Microphone**], gdy ma ono ustawienie [**Earphone**] lub gdy podłączonego mikrofonu zewnętrznego nie można poprawnie wykryć nawet wtedy, gdy wybrana jest opcja [**Auto**] (☞ [str. 48](#page-47-3)).
- **•**  Gdy podłączono zewnętrzny mikrofon monofoniczny i zostanie włączone nagrywanie, dźwięk będzie nagrywany tylko na lewym kanale, jeśli dla trybu [**Rec Mode**] ustawiono opcję stereo (☞ [str. 40](#page-39-2)).
- **•**  Gdy podłączono zewnętrzny mikrofon stereofoniczny i zostanie włączone nagrywanie, dźwięk będzie nagrywany tylko z lewego kanału, jeśli dla trybu [**Rec Mode**] ustawiono opcję mono (☞ [str. 40](#page-39-2)).

2

# <span id="page-22-0"></span>Nagrywanie przez połączenie z urządzeniem zewnętrznym

### Nagrywanie z użyciem urządzenia zewnętrznego

Podłącz wyjście audio (gniazdo słuchawkowe) urządzenia zewnętrznego z gniazdem mikrofonowym/słuchawkowym<br>(
Q) dyktafonu przy użyciu kabla KA333 (sprzedawany oddzielnie), aby nagrywać dźwięki z podłączonego urządzenia.

- **•**  Wcześniej dla ustawienia [**Select Jack**] ustaw opcję [Microphone] (<sup>r</sup> [str. 48\)](#page-47-3).
	- Do gniazda mikrofonowego/ słuchawkowego
- Do wyjścia urządzenia

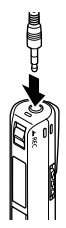

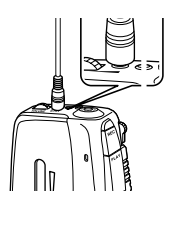

### **UWAGA**

**•**  Podłączając urządzenie zewnętrzne, wykonaj próbne nagrywanie i ustaw poziom wyjściowy tego urządzenia zewnętrznego.

### Nagrywanie dźwięków z dyktafonu na urządzeniu zewnętrznym

Podłacz weiście audio (gniazdo mikrofonowe) urządzenia zewnętrznego z gniazdem mikrofonowym/słuchawkowym ( $\bigcap$ dyktafonu przy użyciu kabla KA333 (sprzedawany oddzielnie), aby nagrywać dźwięki z dyktafonu na podłączonym urządzeniu.

**•**  Wcześniej dla ustawienia [**Select Jack**] ustaw opcję [**Earphone**] (F [str. 48\)](#page-47-3).

Do gniazda mikrofonowego/ słuchawkowego

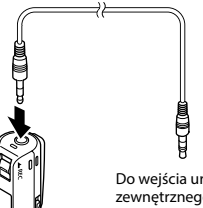

### Do wejścia urządzenia zewnętrznego

### **UWAGA**

**•**  Zmiana różnych ustawień jakości dźwięku związanych z odtwarzaniem w dyktafonie wpływa na wyjściowy sygnał dźwięku na gnieździe mikrofonowym/słuchawkowym ( $\bigcap$ ) ( ☞ [str. 60](#page-59-1), [str. 62](#page-61-1)) .

### <span id="page-23-1"></span><span id="page-23-0"></span>Zmiana ekranu informacji podczas nagrywania

Podczas nagrywania możesz zmienić ekran informacji.

2

### 1 **Kiedy dyktafon jest w trybie nagrywania, naciśnij przycisk** OK**.**

- **•**  Każde naciśnięcie przycisku **OK** powoduje zmianę ekranu informacji.
- 1 **Ekran bieżącego czasu nagrania (domyślny)**

∩ĸ

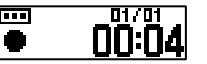

Wyświetla bieżący czas nagrania i bieżący numer pliku w folderze.

2 **Ekran miernika poziomu nagrania**

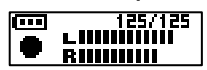

Wyświetlany miernik poziomu nagrania zmienia się odpowiednio do głośności i ustawienia funkcji nagrywania.

3 **Ekran wskaźników funkcji** 

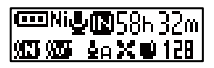

Wyświetla wskaźniki funkcji i pozostały czas nagrania.

4 **Ekran ustawień daty i godziny** 

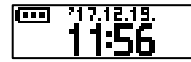

Wyświetla bieżącą datę i godzinę.

### ■ Znaczenie wskaźników (takie samo we wszystkich modelach)

- [ Ni ]: Typ baterii (☞ [str. 49\)](#page-48-2)
- [ ]: Wybór gniazda (☞ [str. 48\)](#page-47-3)
- [ $\blacksquare$ ]: Możliwy czas nagrywania
- [ ]: Kasowanie szumów (☞ [str. 43\)](#page-42-2)
- [ ]: Balans głosu (☞ [str. 43\)](#page-42-3)
- [ ]: Poziom nagrania (☞ [str. 40](#page-39-1))
- [ ]: Filtr niskich częstotliwości (☞ [str. 41](#page-40-3))
- [ ]: Redukcja szumów (☞ [str. 41](#page-40-2))
- [ ]: Tryb nagrywania (☞ [str. 40](#page-39-2))
- [ ]: Program nagrywania (☞ [str. 20](#page-19-2))
- [ ]: Program odtwarzania (☞ [str. 29\)](#page-28-1)

### **UWAGA**

**•**  Ekran informacji przełączy się na ekran domyślny, kiedy dyktafon zostanie przełączony w inny tryb (zatrzymania, odtwarzania, nagrywania).

3

Odtwarzanie

**Odtwarzanie** 

# Odtwarzanie

# <span id="page-24-1"></span><span id="page-24-0"></span>Odtwarzanie

Oprócz plików nagranych na dyktafonie, można odtwarzać również pliki w formatach WAV i MP3 przesłane z komputera.

### Podstawowa procedura odtwarzania

**Naciśnij przycisk ▶▶ lub |<4, aby wybrać odpowiedni plik do odtworzenia.**

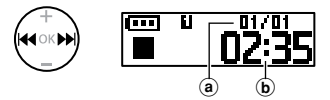

- (a) Bieżaca liczba plików w folderze/ Całkowita liczba plików nagrań w folderze
- b Czas trwania pliku

### **WSKAZÓWKA**

- **•**  Na ekranie wyświetlony zostanie na 3 s czas trwania pliku.
- **•**  Można wyszukiwać pliki dźwiękowe według daty ich nagrania (☞ [str. 34](#page-33-1)).

### 2 **Naciśnij przycisk** `PLAY**/**4STOP**, aby rozpocząć odtwarzanie.**

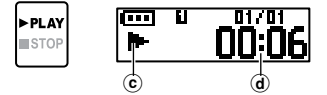

- c Wskaźnik odtwarzania
- d Czas odtwarzania od początku
- Na wyświetlaczu pojawi się symbol [ $\blacktriangleright$ ].

3 **Naciśnij przycisk** + **lub** –**, aby ustawić odpowiedni poziom głośności.**

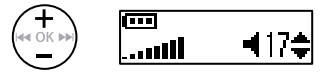

- **•**  Głośność można ustawić na wartość pomiędzy [**00**] a [**30**]. Im większa wartość, tym głośniej.
- **•**  Jeżeli ustawiony poziom głośności jest zbyt wysoki, może zostać wyświetlony ekran z ostrzeżeniem.

### 4 **Naciśnij przycisk** `PLAY**/**4STOP**, aby zatrzymać odtwarzanie.**

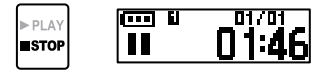

- Na wyświetlaczu pojawi się symbol [**II**].
- **•**  Odtwarzanie pliku zostanie zatrzymane. Funkcia wznowienia automatycznie zapamięta miejsce zatrzymania odtwarzania. Miejsce to zostanie zapamiętane nawet wtedy, gdy zostanie wyłączone zasilanie. Po ponownym włączeniu zasilania odtwarzanie rozpocznie się od zapamiętanego miejsca zatrzymania.

### <span id="page-25-1"></span><span id="page-25-0"></span>Szybkie przewijanie do przodu

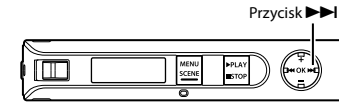

### **Szybkie przewijanie do przodu podczas odtwarzania**

### 1 **Naciśnij i przytrzymaj przycisk**  9 **podczas odtwarzania.**

- Po zwolnieniu przycisku **>>I** odtwarzanie rozpocznie się od bieżącej pozycji.
- **•**  Jeśli w pliku zostanie osiągnięty znak indeksu lub znak tymczasowy, szybkie przewijanie do przodu zatrzyma się (☞ [str. 31](#page-30-1)).
- **•**  Jeśli zostanie osiągnięty koniec pliku, szybkie przewijanie do przodu zatrzyma się. Ponownie naciśnij i przytrzymaj przycisk **>>I**, aby rozpocząć szybkie przewijanie do przodu od początku następnego pliku.

**Przewijanie do tyłu w trakcie odtwarzania**

Przycisk **I** 

<span id="page-25-2"></span>Przewijanie do tyłu

m

### 1 **Naciśnij i przytrzymaj przycisk**  0 **podczas odtwarzania.**

- Po zwolnieniu przycisku **I** odtwarzanie rozpocznie się od bieżącej pozycji.
- **•**  Po osiągnięciu w pliku znaku indeksu lub znaku tymczasowego szybkie przewijanie do przodu zatrzyma się (☞ [str. 31\)](#page-30-1).
- **•**  Jeśli zostanie osiągnięty początek pliku, przewijanie do tyłu zatrzyma się. Ponownie naciśnij i przytrzymaj przycisk  $\blacktriangleleft$ , aby rozpocząć przewijanie do tyłu od końca poprzedniego pliku.

### <span id="page-26-0"></span>Przechodzenie do początku pliku

**Przechodzenie do początku następnego pliku**

1 **Naciśnij przycisk** 9**, gdy dyktafon jest w trybie zatrzymania lub odtwarzania.**

> **Przechodzenie do początku bieżącego pliku**

**1** Naciśnij przycisk $\blacktriangleright$ **gdy dyktafon jest w trybie zatrzymania lub odtwarzania.**

> **Przechodzenie do początku poprzedniego pliku**

- **1 Naciśnii przycisk**  $\blacktriangleright$  **4**, adv **miejscem odtwarzania jest początek pliku.**
	- **•**  Aby podczas odtwarzania przejść do początku poprzedniego pliku, dwukrotnie naciśnij przycisk  $\blacktriangleright$

### **WSKAZÓWKA**

• Aby przeskakiwać pliki w sposób ciagły, naciskaj przycisk  $\overline{+}$ lub  $\overline{>}$ . kiedy dyktafon jest w trybie zatrzymania.

- **•**  Jeśli podczas odtwarzania przy przejściu do początku pliku zostanie osiągnięty znak indeksu lub znak tymczasowy, odtwarzanie rozpocznie się od zaznaczonej pozycji. Przejście do początku pliku w trybie zatrzymania dyktafonu powoduje zignorowanie tego znaku (☞ [str. 31](#page-30-1)).
- **•**  Jeśli parametr [**File Skip**] jest ustawiony na wartość inną niż [**Skip Space**], odtwarzanie rozpocznie się po ustawionym czasie pominięcia do przodu lub do tyłu. Odtwarzanie nie rozpocznie się od początku pliku.

### <span id="page-27-0"></span>Ustawienia odtwarzania

Można wybrać różne metody odtwarzania pliku dopasowane do różnych zastosowań i preferencii.

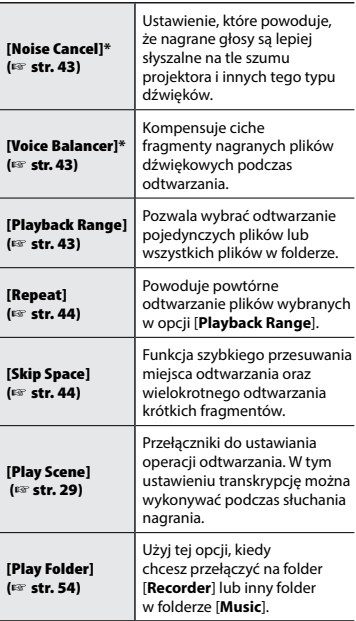

**\*** Ta funkcja jest dostępna tylko wtedy, gdy wybrany zostanie plik w folderze [**Recorder**].

### Słuchanie przez słuchawki

Podłączenie słuchawek do gniazda mikrofonowego/słuchawkowego ( $\bigcap$ ) dyktafonu umożliwia słuchanie przez słuchawki.

- **•**  Słuchawki nie wchodzą w skład zestawu.
- 1 **Podłącz słuchawki do gniazda mikrofonowego/słuchawkowego ( ) dyktafonu.**

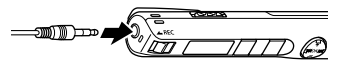

Do gniazda mikrofonowego/słuchawkowego

### 2 **Naciśnij przycisk** `PLAY**/**4STOP**, aby rozpocząć odtwarzanie.**

**•**  Jeśli słuchawki są podłączone, głośnik nie emituje dźwięku.

# f **PRZESTROGA**

Unikaj ustawiania nadmiernej głośności podczas słuchania

przez słuchawki. Może to spowodować uszkodzenie lub utratę słuchu.

- **•**  Aby uniknąć negatywnego wpływu na słuch, przed nałożeniem słuchawek ustaw głośność na wartość [**00**].
- **•**  Jeżeli podczas korzystania ze słuchawek ustawiony poziom głośności jest zbyt wysoki, może zostać wyświetlony ekran z ostrzeżeniem.
- **•**  Jeśli nie słyszysz dźwięku, nawet po podłączeniu słuchawek lub przy odtwarzaniu z użyciem głośnika zewnętrznego, dla opcji [**Select Jack**] ustaw wartość [**Earphone**] (☞ [str. 48](#page-47-3)).

### <span id="page-28-1"></span><span id="page-28-0"></span>Wybór automatycznego odtwarzania [Play Scene]

Nigdy nie zostanie wybrany początek lub koniec nieprawidłowego pliku, nawet jeżeli wielokrotnie wykonasz operację przewijania do przodu lub do tyłu. Możesz również jednocześnie użyć funkcji szybkiego lub wolnego przewijania do przodu.

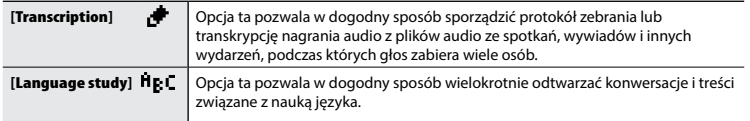

### 1 **W trybie zatrzymania dyktafonu naciśnij i przytrzymaj przycisk**  MENU**/**SCENE**.**

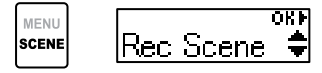

2 **Naciśnij przycisk** + **lub −, aby wybrać opcję [**Play Scene**].**

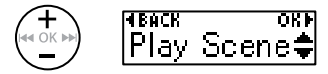

### 3 **Naciśnij przycisk** OK**.**

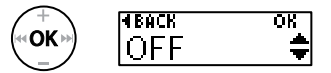

• Naciśnii przycisk  $\blacktriangleright$  aby wrócić do poprzedniego ekranu.

4 **Naciśnij przycisk** + **lub** –**, aby wybrać żądany zestaw ustawień odtwarzania.**

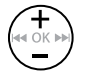

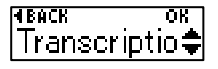

### 5 **Naciśnij przycisk** OK**, aby zakończyć ustawianie.**

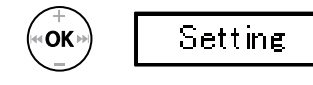

6 **Naciśnij przycisk** `PLAY**/**4STOP**, aby opuścić ekran menu.**

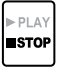

**•**  Więcej informacji zawiera część "**Predefiniowane ustawienia [Play Scene]**" (☞ [str. 38](#page-37-0)).

### <span id="page-29-1"></span><span id="page-29-0"></span>Zmiana szybkości odtwarzania

Można zmienić szybkość odtwarzania. Zmiana szybkości odtwarzania przydaje się do przyspieszenia prezentacji z konferencji lub spowolnienia fragmentów trudnych do zrozumienia w przypadku nauki języka.

3Zmiana szybkości odtwarzania Zmiana szybkości odtwarzania

### 1 **Naciśnij i przytrzymaj przycisk**  `PLAY**/**4STOP **podczas odtwarzania.**

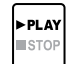

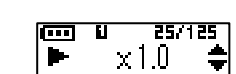

2 **Naciśnij przycisk** + **lub** –**, aby ustawić odpowiednią szybkość odtwarzania.**

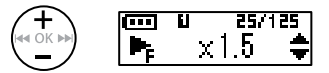

**•**  Można ustawić szybkość odtwarzania [**x 0.5**] (wolno), [**x 1.0**] (normalnie), [**x 2.0**] (szybko).

### 3 **Naciśnij przycisk** OK**.**

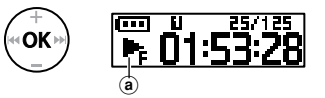

- (a) Ekran szybkości odtwarzania
- **•**  Aby przywrócić normalną szybkość odtwarzania, ustaw opcję [**x1.0**].

### **UWAGA**

- **•**  Zmienione ustawienia szybkości odtwarzania są zapamiętywane nawet po wyłączeniu zasilania.
- **•**  Zmiana szybkości odtwarzania spowoduje dużo szybsze rozładowanie baterii.
- **•**  Poniższa funkcja nie może być używana podczas zmiany szybkości odtwarzania.
	- **•**  [**Noise Cancel**] (☞ [str. 43\)](#page-42-2)

### Ograniczenia szybkiego odtwarzania

W zależności od częstotliwości próbkowania i szybkości transmisji, niektóre pliki mogą się nie odtwarzać poprawnie. W takim przypadku należy zmniejszyć szybkość odtwarzania.

# <span id="page-30-1"></span><span id="page-30-0"></span>Znaki indeksu i znaki tymczasowe

Zapisanie w pliku znaku indeksu lub znaku tymczasowego zapewni szybki dostęp do żądanej pozycji w pliku poprzez te same operacje, jakie są wykorzystywane do szybkiego przewijania do przodu i do tyłu lub do uruchamiania pliku. Znaki indeksu mogą być zapisywane w plikach utworzonych za pomocą tego produktu. Zapisanie znaków indeksu w plikach utworzonych za pomocą innych dyktafonów firmy Olympus może być niemożliwe. W plikach, w których nie można zapisać znaków indeksu, można zapisać znaki tymczasowe. W przypadku plików utworzonych za pomocą urządzeń innych niż firmy Olympus można zapisać znaki tymczasowe. Znaki indeksu można zapisywać w trakcie nagrywania, odtwarzania i w stanie zatrzymania.

### Zapisywanie znaku indeksu i znaku tymczasowego

1 **W miejscu, w którym ma zostać dodany znak indeksu/ tymczasowy, naciśnij i przytrzymaj przycisk** OK**.**

Œ

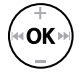

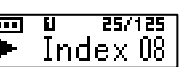

### **UWAGA**

- **•**  Znaki tymczasowe nie są ustawiane na trwałe. Są one automatycznie usuwane po wybraniu innego pliku, przesłaniu go lub przeniesieniu do komputera.
- **•**  Można zapisać maksymalnie 99 znaków indeksu/tymczasowych w jednym pliku. W przypadku próby zapisania ponad 99 znaków zostanie wyświetlony komunikat [**Index Full**] lub [**Temp Full**].
- **•**  Nie można zapisać ani usunąć znaków indeksu i tymczasowych w plikach, które zostały zablokowane za pomocą funkcji blokowania pliku (☞ [str. 39](#page-38-1)).
- **•**  Znaków indeksu nie można zapisywać w pliku utworzonym za pomocą tego produktu i odtwarzanym na komputerze.

### Kasowanie znaku indeksu i znaku tymczasowego

- 1 **Wybierz plik zawierający znak indeksu lub tymczasowy, który chcesz usunąć, i rozpocznij odtwarzanie.**
- **2** Użyj przycisku **DD** lub **44**, **aby wybrać znak indeksu lub znak tymczasowy do usunięcia.**

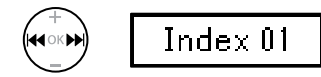

- 3 **Gdy na wyświetlaczu wyświetli się numer znaku indeksu/ tymczasowego do usunięcia (przez około 2 sekundy), naciśnij i przytrzymaj przycisk** OK**.**
	- **•**  Wszystkie kolejne znaki indeksu i tymczasowe znajdujące się w pliku zostaną automatycznie przenumerowane.

# <span id="page-31-0"></span>Zapobieganie przypadkowemu włączeniu funkcji

Przestawienie dyktafonu w tryb wstrzymania (HOLD) powoduje kontynuację bieżącego działania i blokuje funkcje przycisków. Tryb wstrzymania jest włączany ręcznie, aby zapobiegać włączaniu się funkcji urządzenia po przypadkowym naciśnięciu przycisku w trakcie noszenia dyktafonu w torbie lub kieszeni.

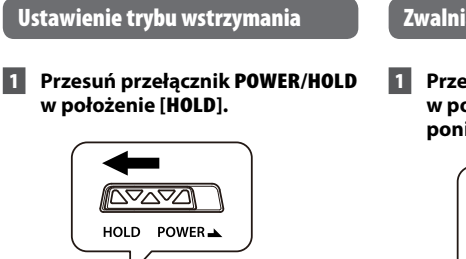

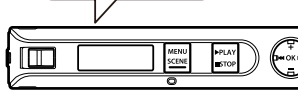

- **•**  Na wyświetlaczu pojawi się komunikat [**Hold**], a dyktafon przejdzie w tryb wstrzymania.
- **•**  Pozycje ON i OFF przełącznika **REC** są aktywne w trybie HOLD.

### **UWAGA**

- **•**  Gdy w trybie wstrzymania (HOLD) zostanie naciśnięty przycisk, na wyświetlaczu przez 2 s będzie pokazywany komunikat [**Hold**]. Nie zostanie wykonana żadna operacja.
- **•**  Ustawienie trybu wstrzymania podczas odtwarzania nie zatrzymuje odtwarzania.Zapobiega wykonaniu innych operacji (dyktafon zatrzyma się, gdy skończy się odtwarzanie).

3

### <span id="page-31-1"></span>Zwalnianie trybu wstrzymania

1 **Przesuń przełącznik** POWER**/**HOLD **w położenie** A**, jak pokazano poniżej.**

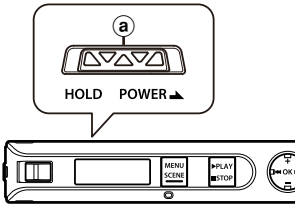

# 3Zmiana ekranu informacji w trybie odtwarzania lub zatrzymani Zmiana ekranu informacji w trybie odtwarzania lub zatrzymania

# <span id="page-32-0"></span>Zmiana ekranu informacji w trybie odtwarzania lub zatrzymania

### Zmiana ekranu informacji w trybie odtwarzania lub zatrzymania

W trybie odtwarzania lub zatrzymania możesz zmienić ekran informacji.

### 1 **Kiedy dyktafon jest w trybie odtwarzania lub zatrzymania, naciśnij przycisk** OK **.**

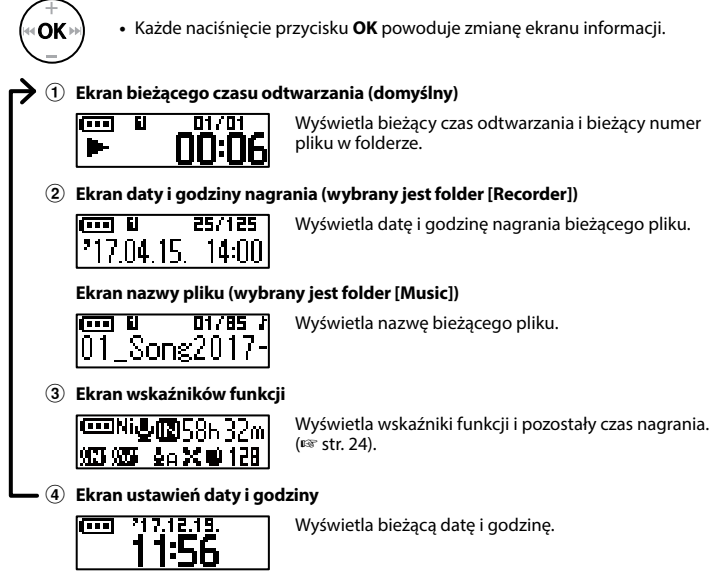

### **UWAGA**

**•**  Ekran informacji przełączy się na ekran domyślny, kiedy dyktafon zostanie przełączony w inny tryb (zatrzymania, odtwarzania, nagrywania).

### <span id="page-33-1"></span><span id="page-33-0"></span>Korzystanie z funkcji wyszukiwania po dacie nagrania

Można wyszukiwać pliki dźwiękowe według daty ich nagrania.

### **UWAGA**

**•**  Można wyszukiwać tylko pliki zapisane w folderze [**Recorder**].

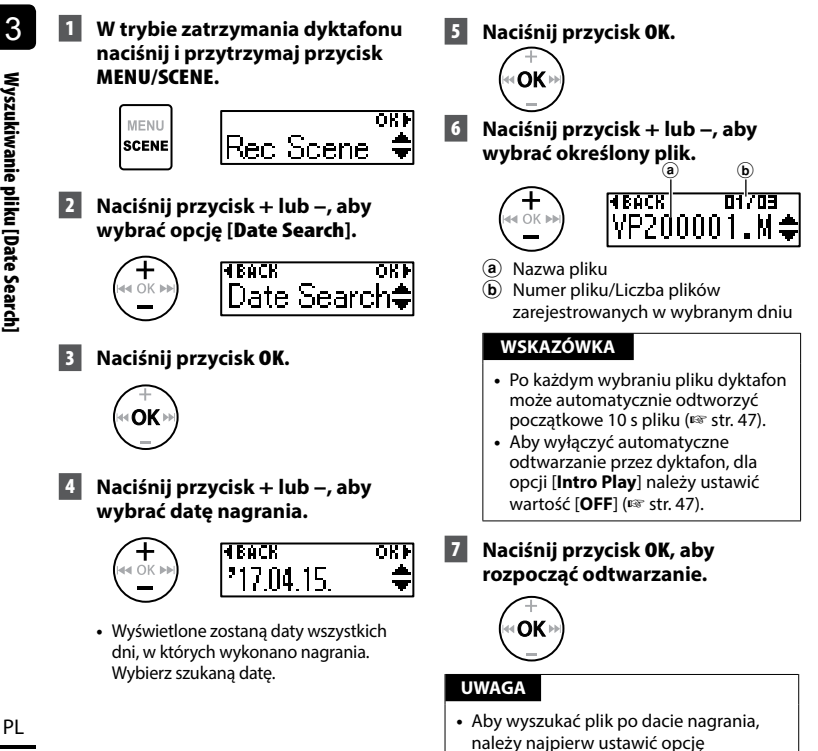

### <span id="page-34-1"></span><span id="page-34-0"></span>Kasowanie plików

W tym rozdziale opisano, jak usunąć pojedynczy niepotrzebny plik z folderu i jak jednocześnie usunąć wszystkie pliki z bieżącego folderu.

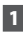

### 1 **Naciśnij przycisk** 9 **lub** 0**, aby wybrać plik do usunięcia.**

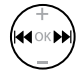

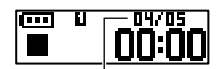

Usuwany jest plik o tym numerze. Po usunięciu pliku automatycznie przeprowadzone zostanie przenumerowanie.

2 **Kiedy dyktafon jest w trybie zatrzymania, naciśnij przycisk**  MENU**/**SCENE**.**

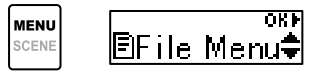

### 3 **Naciśnij przycisk** OK**.**

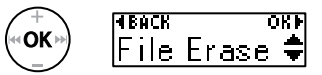

**•**  Dyktafon wraca do trybu zatrzymania, jeśli w ciągu 3 minut nie zostanie wykonana żadna operacja.

4 **Naciśnij ponownie przycisk** OK**.**

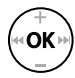

### 5 **Naciśnij przycisk** + **lub** –**, aby wybrać opcję [**One file**] lub [**All in folder**].**

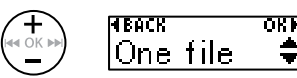

### [**One file**]:

Usuwa tylko wybrany plik.

### [**All in folder**]:

Usuwa wszystkie pliki zapisane w tym samym folderze, w którym znajduje się wybrany plik.

## 6 **Naciśnij przycisk** OK**.**

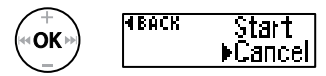

**•**  Jeżeli podczas wybierania opcji menu przez 8 sekund nie zostanie wykonana żadna operacja, ponownie wyświetlony zostanie poprzedni ekran.

7 **Naciśnij przycisk** +**, aby wybrać opcję [**Start**].**

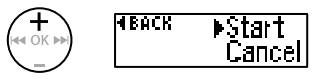

### 8 **Naciśnij przycisk** OK**.**

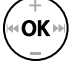

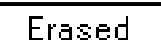

**•**  Na wyświetlaczu pojawia się komunikat [**Erasing**] i rozpoczyna się proces kasowania. Po zakończeniu procesu kasowania na ekranie pojawi się komunikat [**Erased**].

### **UWAGA**

- **•**  Przed rozpoczęciem kasowania należy zatrzymać nagrywanie lub odtwarzanie.
- **•**  Po skasowaniu plików nie można ich odzyskać, dlatego operację kasowania należy wykonywać z rozmysłem.
- **•**  Nie można kasować plików zablokowanych i z atrybutem "tylko do odczytu" (☞ [str. 39\)](#page-38-1).
- **•**  Urządzenie nie usunie pliku, którego nie potrafi rozpoznać. Aby skasować takie pliki lub foldery, należy podłączyć dyktafon do komputera.
- **•**  Przed skasowaniem pliku wymień baterię, aby mieć pewność, że nie wyczerpie się przed zakończeniem procesu. Operacja kasowania może trwać ponad 10 sekund. Aby uniknąć ryzyka uszkodzenia danych, nie należy wyjmować baterii przed zakończeniem procesu kasowania.
# Menu

# Ustawianie pozycji menu

# Podstawowa obsługa

Dostępne są następujące menu: [**File Menu**], [**Rec Menu**], [**Play Menu**], [**LCD/Sound**] oraz [**Device**]; każde z nich zawiera przydatne funkcje odpowiadające różnorodnym potrzebom użytkowników. Aby ustawić opcję menu, postępuj zgodnie z podaną poniżej procedurą.

mu

m

## 1 **Naciśnij przycisk** MENU/SCENE **podczas nagrywania, odtwarzania lub zatrzymania.**

lEFile Menu**≑ WSKAZÓWKA**

**MENU** 

SCENE

- **•**  Niektóre menu zawierają pozycje, które mogą być ustawiane podczas nagrywania/odtwarzania (☞ [str. 38\)](#page-37-0).
- 2 **Naciśnij przycisk** + **lub** –**, aby wybrać menu zawierające pozycje, które chcesz ustawić.**

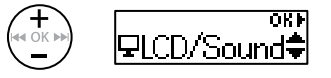

# 3 **Naciśnij przycisk** OK**.**

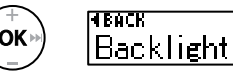

- **•**  Wyświetlona zostanie opcja wybranego menu ustawień.
- **•**  Aby wykonać tę operację, można również użyć przycisku **>>I**.
- Naciśnii przycisk **144**, aby wrócić do poprzedniego ekranu.
- 4 **Naciśnij przycisk** + **lub** –**, aby wybrać odpowiednią opcję ustawień.**

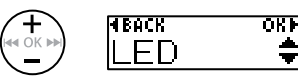

# 5 **Naciśnij przycisk** OK**.**

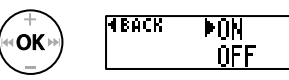

6 **Naciśnij przycisk** + **lub** –**, aby zmienić ustawienie.**

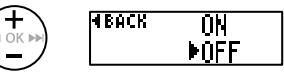

7 **Naciśnij przycisk** OK**, aby zakończyć ustawianie.**

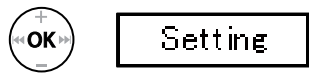

**•**  Pojawi się komunikat wskazujący, że ustawienie zostało wprowadzone.

PL

## Podstawowa obsługa

## 8 **Naciśnij przycisk** `PLAY**/**4STOP**, aby opuścić ekran menu.**

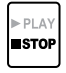

**•**  Jeśli podczas nagrywania lub odtwarzania wyświetlisz ekran menu, naciśnij przycisk **MENU**/**SCENE**, aby wrócić do poprzedniego ekranu bez przerywania nagrywania/odtwarzania.

## **UWAGA**

- **•**  W przypadku ustawień menu wykonanych podczas gdy dyktafon jest w trybie zatrzymania, następuje wyjście z menu i powrót do trybu zatrzymania, jeśli w ciagu 3 minut nie zostanie wykonana żadna operacja. Pozycja wybrana do ustawienia nie zostanie w tym przypadku zmieniona.
- **•**  W przypadku ustawień menu wykonanych podczas nagrywania/ odtwarzania nastąpi wyjście z menu, jeśli w ciągu 8 sekund nie zostanie wykonana żadna operacja.

# <span id="page-37-0"></span>4 **Pozycje menu, które można ustawiać podczas nagrywania:**

- **•**  Podświetlanie
- **•**  LED

## 4 **Pozycje menu, które można ustawiać podczas odtwarzania:**

- **•**  Właściwości
- **•**  Podświetlanie
- **•**  LED

## Predefiniowane ustawienia [Odtw. scenę]

#### [Transcription]:

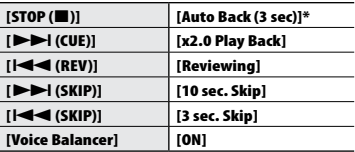

#### [Language study]:

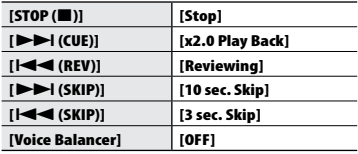

\* Jeżeli podczas odtwarzania naciśniesz przycisk `**PLAY/**4**STOP**, plik audio zostanie przewinięty do tyłu o 3 s od pozycji, w której naciśnięty został przycisk, a następnie zatrzymany.

4

<span id="page-38-0"></span>Zapobieganie przypadkowemu skasowaniu pliku [File Lock]

Funkcja blokowania pliku umożliwia zablokowanie ważnych plików, aby zapobiec ich przypadkowemu skasowaniu. Zablokowany plik nie zostanie skasowany nawet podczas kasowania wszystkich plików w danym folderze (☞ [str. 35\)](#page-34-0).

## 1 **Wybierz plik, który chcesz zablokować (**☞ **[str. 25\)](#page-24-0).**

[**ON**]: Blokuje plik.

[**OFF**]: Anuluje blokadę pliku.

# Dzielenie plików [File Divide]

Duże pliki lub pliki z długimi czasami nagrań mogą być podzielone, aby łatwiej nimi zarządzać i je edytować. Więcej informacji znajduje się w części "**Dzielenie pliku [File Divide]**" (☞ [str. 52](#page-51-0)).

# Wyświetlanie informacji o pliku [Property]

Z poziomu menu ekranu można wyświetlić informacie o pliku.

#### **Inf. o pliku**

## 1 **Naciśnij przycisk** + **lub** –**, aby przełączyć ekran.**

- **•**  Zostaną wyświetlone następujące informacje: [**Name**] [**Date**] [**Size**] [**Bit Rate**] **\*1** [**Artist**] **\*2** i [**Album**] **\*2**.
- **\*1** Po wybraniu pliku w formacie Linear PCM w polu [**Bit Rate**] wyświetlana jest częstotliwość próbkowania i szybkość transmisji.
- **\*2** Jeśli w pliku nie ma informacji, wyświetlane są komunikaty [**UNKNOWN\_ARTIST**] i [**UNKNOWN\_ ALBUM**].

# <span id="page-39-0"></span>Ustawianie czułości nagrywania [Rec Level]

Można zmienić poziom nagrywania (czułość) zgodnie z potrzebami związanymi z zastosowaniem nagrania.

#### [**Auto**]:

Czułość nagrywania zmienia się automatycznie odpowiednio do głośności dźwięku wejściowego. Ta opcja jest odpowiednia na ogólne potrzeby nagrywania dźwięku.

### [**High**]:

Najwyższa czułość nagrywania. Odpowiednia do nagrywania wykładów, dużych konferencji i do innych zastosowań, gdzie występują oddalone i ciche źródła dźwięku.

#### [**Low**]:

Najniższa czułość nagrywania, odpowiednia do dyktowania.

## **WSKAZÓWKA**

**•**  Aby wyraźnie nagrać głos mówiącej osoby, ustaw opcję [**Rec Level**] na wartość [**Low**] i umieść wbudowany mikrofon dyktafonu w pobliżu ust mówiącej osoby (w odległości 5 do 10 cm).

## **UWAGA**

**•**  Poziom nagrywania może być dostosowywany automatycznie podczas nagrywania. Nadmierna głośność wejścia dźwiękowego może powodować powstawanie szumów.

# <span id="page-39-1"></span>Ustawianie trybu nagrywania [Rec Mode]

Można ustalić jako priorytet jakość dźwięku lub czas nagrania. Wybierz tryb nagrywania, który najlepiej odpowiada zastosowaniu nagrania.

> [**PCM**] [**MP3 128k ST**] [**MP3 32k Mono**] **\*** [**MP3 8k Mono**] **\***

**\*** Nagrywanie w trybie mono

## **WSKAZÓWKA**

- **•**  Format PCM umożliwia wierne nagranie dźwięku, ponieważ w tym przypadku plik nie jest kompresowany ani przetwarzany w inny sposób; plik będzie miał jednak duży rozmiar. Przed wykonaniem nagrania, sprawdź, czy jest wystarczająco dużo pamięci.
- **•**  Aby wyraźnie nagrać konferencje i prezentacje, zaleca się ustawienie opcji [**Rec Mode**] na wartość [**MP3 128k ST**].

# Menu nagrywania [Rec Menu]

Redukowanie szumów spowodowanych ocieraniem się dyktafonu podczas nagrywania [Anti-Rustle]

Redukuje szumy spowodowane ocieraniem się dyktafonu o ubranie (szelest), kiedy podczas nagrywania dyktafon znajduje się w kieszeni.

#### **UWAGA**

**•**  Jeżeli podczas nagrywania dyktafon znajduje się w kieszeni lub podobnym miejscu, zabezpiecz go przed przemieszczaniem za pomocą zacisku.

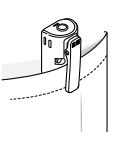

#### [**High**] [**Low**]:

Redukuje poziom szumów spowodowanych ocieraniem się dyktafonu (szelest) podczas nagrywania.

#### [**OFF**]:

Wyłącza funkcję redukcji szumów.

# Rozpoczęcie nagrywania po upływie ustalonego czasu [Self-timer]

Funkcja samowyzwalacza rozpoczyna nagrywanie po upływie ustalonego czasu. Wcześniej ustawiając czas, po którym rozpocznie się nagrywanie, nie zapomnisz o nagrywaniu.

#### [**3 min.**][**5 min.**][**10 min.**]: Ustawienie czasu do rozpoczęcia nagrywania.

#### [**OFF**]:

Wyłączenie samowyzwalacza.

# Redukowanie szumów podczas nagrywania [Low Cut Filter]

Funkcja redukcji szumów umożliwia nagrywanie ze zmniejszonym szumem klimatyzacji lub innego sprzętu, takiego jak projektory.

#### [**ON**]:

Włącza filtr niskich częstotliwości.

## [**OFF**]:

Wyłącza filtr niskich częstotliwości.

# Aktywowana głosem funkcja nagrywania [VCVA]

Funkcja nagrywania aktywowana głosem (**VCVA**) automatycznie rozpoczyna nagrywanie, gdy dyktafon wykryje dźwięk głośniejszy od ustawionego poziomu głośności. Gdy głośność dźwięku spada, nagrywanie automatycznie się zatrzymuje. Należy użyć tej funkcji, aby automatycznie omijać niepotrzebne fragmenty ciszy podczas nagrywania (takie jak długie chwile ciszy podczas konferencji) i oszczędzać pamięć.

#### [**ON**]:

Włącza funkcję VCVA. Można ustawić poziom aktywacji głosem stosowany dla funkcji VCVA.

#### [**OFF**]:

Wyłącza funkcję VCVA. Przywraca nagrywanie standardowe.

## Regulacja poziomu aktywacji głosem w celu nagrywania

- 1 **Przesuń przełącznik** REC**, aby rozpocząć nagrywanie.**
	- **•**  Nagrywanie zatrzymuje się automatycznie po około 1 sekundzie po ściszeniu dźwięku poniżej ustawionego poziomu czułości. Wskaźnik LED zaświeci się, gdy zostanie włączone nagrywanie i będzie migać, gdy nagrywanie zostanie przerwane.
- **2** Naciśnii przycisk **DD** lub  $\blacktriangleleft$ , **aby ustawić poziom aktywacji głosem.**

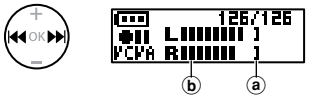

- a Poziom aktywacji głosem (przesuwaj w lewo/prawo, aby ustawić odpowiedni poziom)
- b Miernik poziomu nagrania (zmienia się zgodnie z poziomem głośności nagrania)
- **•**  To ustawienie można wyregulować w 23 krokach.

## **WSKAZÓWKA**

- Każde naciśniecie przycisku **144** powoduje podniesienie poziomu czułości aktywacji głosem funkcji VCVA; ustawienie wysokiego poziomu spowoduje, że nagrywanie rozpocznie się nawet przy bardzo cichych dźwiękach.
- Ustaw poziom aktywacji głosem VCVA, aby dostosować go do warunków nagrywania (i zminimalizować wpływ hałasu w tle).
- **•**  Aby uniknąć błędów nagrywania, zaleca się przed ustawieniem poziomu aktywacji głosem wykonanie nagrania testowego.

4

# Menu odtwarzania [Play Menu]

# <span id="page-42-0"></span>Redukowanie szumu podczas odtwarzania [Noise Cancel]

Użyj funkcji [**Noise Cancel**], aby zredukować szumy, gdy nagrany głos jest trudny do zrozumienia.

### [**High**] [**Low**]:

Zmniejsza szumy otoczenia, umożliwiając uzyskanie lepszej jakości dźwięku podczas odtwarzania.

[**OFF**]: Funkcja redukcji szumów jest wyłączona.

#### **UWAGA**

- **•**  Funkcja [**Noise Cancel**] jest dostępna tylko wtedy, gdy wybrany został plik z folderu [**Recorder**].
- **•**  Używanie funkcji [**Noise Cancel**] powoduje szybsze rozładowywanie baterii.
- **•**  Podczas używania funkcji [**Noise Cancel**] nie są dostępne następujące funkcje.
	- **•**  Zmiana szybkości odtwarzania (☞ [str. 30](#page-29-0))

# Ustawianie niskiej głośności fragmentów podczas odtwarzania [Voice Balancer]

Funkcja [**Voice Balancer**] ustawia większą głośność cichych fragmentów nagranych plików audio.

#### [**ON**]:

Zwiększa głośność cichych fragmentów plików audio podczas ich odtwarzania.

### [**OFF**]:

Funkcja balansu głosu jest wyłączona.

### **UWAGA**

- **•**  Funkcja [**Voice Balancer**] jest dostępna tylko wtedy, gdy wybrany został plik z folderu [**Recorder**].
- **•**  Należy pamiętać, że używanie funkcji [**Voice Balancer**] spowoduje dużo szybsze rozładowanie baterii.

# <span id="page-42-1"></span>Określanie zakresu odtwarzania [Playback Range]

Wybierz zakres odtwarzania zgodny ze swoimi preferencjami.

## 1 **Naciśnij przycisk** + **lub** –**, aby wybrać folder [**Recorder**] lub [**Music**].**

#### [**Recorder**]:

Ustaw zakres odtwarzania plików nagranych za pomocą wbudowanego mikrofonu.

#### [**Music**]:

Ustaw zakres odtwarzania plików przeniesionych z komputera.

## 2 **Naciśnij przycisk** + **lub** –**, aby wybrać ustawienie.**

#### [**File**]:

Zatrzymuje odtwarzanie po odtworzeniu bieżącego pliku.

### [**Folder**]:

Odtwarza kolejno wszystkie pliki w folderze, zatrzymując odtwarzanie po ostatnim pliku.

PL

## **UWAGA**

- **•**  Gdy opcja [**Playback range**] jest ustawiona na [**File**], napis [**End**] miga na wyświetlaczu przez 2 sekundy po odtworzeniu ostatniego pliku z folderu; nastepnie odtwarzanie zatrzymuje się na pozycji początkowej ostatniego pliku.
- **•**  Gdy opcja [**Playback range**] jest ustawiona na [**Folder**], napis [**End**] miga na wyświetlaczu przez 2 sekundy po odtworzeniu ostatniego pliku z folderu; następnie odtwarzanie zatrzymuje się na pozycji początkowej pierwszego pliku.

## <span id="page-43-0"></span>Ustawianie powtórnego odtwarzania [Repeat]

Funkcję ponownego odtwarzania można włączyć lub wyłączyć.

## 1 **Naciśnij przycisk** + **lub** –**, aby wybrać folder [**Recorder**] lub [**Music**].**

#### [**Recorder**]:

Ustaw zakres ponownego odtwarzania plików nagranych za pomocą wbudowanego mikrofonu.

#### [**Music**]:

Ustaw zakres ponownego odtwarzania plików przeniesionych z komputera.

## 2 **Naciśnij przycisk** + **lub** –**, aby wybrać ustawienie.**

#### [**ON**]:

Powoduje powtórne odtwarzanie plików wybranych w opcji [**Playback Range**].

#### [**OFF**]:

Anuluje powtórne odtwarzanie.

# <span id="page-43-1"></span>Ustawianie pomijania fragmentu [Skip Space]

Ta funkcja umożliwia przeskakiwanie (w przód lub w tył) odtwarzanego pliku o określony przedział czasu; jest to wygodny sposób przesunięcia pozycji odtwarzania lub powtarzania krótkiego fragmentu.

## 1 **Naciśnij przycisk** + **lub** –**, aby wybrać opcję [**Forward Skip**] lub [**Reverse Skip**].**

#### [**Forward Skip**]:

Uruchamia odtwarzanie po przejściu do pozycji odtwarzania w przód o ustaloną wielkość.

### [**Reverse Skip**]:

Cofa plik o określony przedział czasu i rozpoczyna odtwarzanie.

### 2 **Naciśnij przycisk** + **lub** –**, aby wybrać ustawienie.**

#### **Gdy jest wybrana opcja [**Forward Skip**]:**

[**File Skip**], [**30 sec. Skip**], [**5 min. Skip**]

**Gdy jest wybrana opcja [**Reverse Skip**]:**  [**File Skip**], [**3 sec. Skip**], [**30 sec. Skip**], [**5 min. Skip**]

## **UWAGA**

**•**  Operacje przewijania z przeskakiwaniem w przód i wstecz nad miejscami, które zawierają znak indeksu/znak tymczasowy lub pozycję początkową pliku, spowodują zatrzymanie przy znaku lub pozycji początkowej.

#### Przewijanie z pomijaniem do przodu/do tyłu

- 1 **Naciśnij przycisk** `PLAY**/**4STOP**, aby rozpocząć odtwarzanie.**
- **2** Naciśnii przycisk **>>** lub **44 podczas odtwarzania.** 
	- **•**  Odtwarzanie rozpocznie się po przeskoczeniu w przód lub w tył o zadaną wielkość.

# Zmiana folderu do odtworzenia [Play Folder]

Możesz przełączać folder odtwarzania na folder [**Recorder**] zawierający pliki nagrane za pomocą wbudowanego mikrofonu lub folder [**Music**] zawierający pliki muzyczne lub treści związane z nauką przeniesione z komputera. Opis procedury zawiera część "**Zmiana folderu do odtworzenia [Play Folder]**" (☞ [str. 54](#page-53-0)).

# Menu wyświetlacza LCD/dźwięku [LCD/Sound]

# Ustawianie podświetlenia [Backlight]

Podświetlenie wyświetlacza włącza się na określony czas, gdy jest wykonywana funkcja uruchamiana za pomocą przycisku.

> [**5 sec.**] [**10 sec.**] [**30 sec.**] [**1 min.**]: Ustawia czas, przez jaki podświetlenie będzie się działać.

#### [**OFF**]:

Wyłącza podświetlenie.

# Dostosowywanie kontrastu [Contrast]

Można ustawić 12 różnych poziomów kontrastu wyświetlacza.

> **•**  Można ustawić wartość pomiędzy [**01**] a [**12**].

## Ustawianie wskaźnika LED [LED]

Dyktafon można ustawić tak, by wskaźnik LED nie świecił. Wskaźnik LED świeci ciągle lub miga podczas nagrywania, ładowania oraz przesyłania plików między dyktafonem a komputerem.

#### **[ON]:**

Wskaźnik LED jest włączony.

#### [**OFF**]:

Wskaźnik LED nie świeci.

**•**  Wskaźnik LED miga podczas nagrywania, ładowania oraz przesyłania plików między dyktafonem a komputerem, nawet jeżeli w pozycji [**LED**] wybierzesz opcję [**OFF**].

# Włączanie/wyłączanie sygnału dźwiękowego [Beep]

Dyktafon emituje dźwięki, gdy są naciskane przyciski, lub w celu ostrzeżenia przed błędną operacją. Można określić, czy dyktafon ma emitować te dźwięki.

> [**ON**]: Włącza dźwięki. [**OFF**]: Wyłącza dźwięki.

# Menu wyświetlacza LCD/dźwięku [LCD/Sound]

# Przełączanie języka wyświetlania [Language]

Można wybrać język używany na wyświetlaczu dyktafonu.

## [**English**] [繁體中⽂]

# <span id="page-46-0"></span>Wybieranie wyjścia głośnika [Speaker]

Można określić, czy wbudowany głośnik ma być włączony czy wyłączony, gdy słuchawki nie są podłączone.

### [**ON**]:

Gdy słuchawki są podłączone, dźwięk jest kierowany do słuchawek, a gdy są odłączone — do wbudowanego głośnika.

### [**OFF**]:

Dźwięk nie jest kierowany do wbudowanego głośnika nawet wtedy, gdy słuchawki są odłączone.

# <span id="page-46-1"></span>Automatyczne odtwarzanie początków plików [Intro Play]

Po każdorazowym wybraniu pliku dyktafon może automatycznie odtworzyć początkowe 10 s pliku. Funkcja ta jest przydatna podczas wyszukiwania pliku — pozwala sprawdzić zawartość plików.

### [**ON**]:

Po każdorazowym wybraniu pliku odtwarzanych jest pierwszych 10 s tego pliku.

#### [**OFF**]:

Powoduje wyłączenie funkcji [**Intro Play**].

# Menu urządzenia [Device]

<span id="page-47-0"></span>Przełączanie gniazda mikrofonowego/słuchawkowego [Select Jack]

To gniazdo jest używane na potrzeby mikrofonu i słuchawek. Gdy wybrana jest opcja [**Auto**], podłączone urządzenie jest wykrywane automatycznie.

#### **[Auto]:**

Automatycznie wykrywa, czy podłączona jest wtyczka mikrofonu zewnętrznego, czy też słuchawek.

#### **[Microphone]:**

Rozpoznaje podłączone urządzenie jako mikrofon.

#### **[Earphone]:**

Rozpoznaje podłączone urządzenie jako słuchawki.

## **UWAGA**

**•**  Po podłączeniu urządzenia do gniazda mikrofonowego/słuchawkowego zostaną wyświetlone informacje dotyczące wykrywania.

# Ustawianie trybu oszczędzania energii [Power Off]

Dyktafon wyłącza się automatycznie po upływie wcześniej zdefiniowanego przedziału czasu od zatrzymania nagrywania.

> **[5 min.] [10 min.] [15 min.] [30 min.]:** Określ żądany czas.

### **[OFF]:**

Wyłącza tryb oszczędzania energii. Należy pamiętać, że pozostawianie włączonego dyktafonu powoduje szybkie rozładowanie baterii.

### **UWAGA**

**•**  Jeżeli włączona jest funkcja [**Rec Standby**], dyktafon pozostanie w stanie czuwania nawet po wyłączeniu zasilania, zatem bateria szybciej się rozładuje. Po upływie czasu działania funkcji [**Rec Standby**] zasilanie całkowicie się wyłączy.

# Ustawianie czasu trwania gotowości do nagrywania [Rec Standby]

Ustaw czas gotowości do rozpoczęcia nagrywania przy wyłączonym zasilaniu. Umożliwia to natychmiastowe rozpoczęcie nagrywania w określonym czasie, kiedy dyktafon jest wyłączony.

#### **[1 hr.] [3 hr.] [5 hr.] [10 hr.]:** Określ żądany czas.

**[OFF]:**

Funkcja gotowości do nagrywania wyłączona.

## **UWAGA**

**•**  Jeżeli włączona jest funkcja [**Rec Standby**], dyktafon pozostanie w stanie czuwania nawet po wyłączeniu zasilania, zatem bateria szybciej się rozładuje. Po upływie czasu działania funkcji [**Rec Standby**] zasilanie całkowicie się wyłączy.

# <span id="page-48-0"></span>Ustawianie typu wykorzystywanej baterii [Battery]

Ustaw typ baterii zgodny z używaną.

## **[Ni-MH]:**

Wybierz to ustawienie, gdy jest używany akumulator niklowowodorkowy (Ni-MH) firmy Olympus  $($ model BR404 $)$ 

## **[Alkaline]:**

Wybierz to ustawienie, gdy jest używana alkaliczna bateria z suchym ogniwem.

# Ustawianie godziny i daty **[Time & Date]**

Ustaw godzinę i datę, aby ułatwić zarządzanie nagranymi plikami.

1 **Naciśnij przycisk** 9 **lub**  0**, aby wybrać pozycję do ustawienia.**

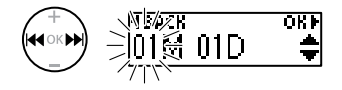

2 **Naciśnij przycisk** +**/-, aby zmienić wartość.**

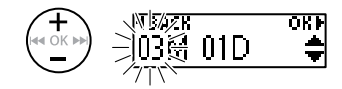

- **•**  Aby zmienić wartość innej pozycji, naciśnii przycisk **DD** lub **144**. aby przesunąć migający kursor, a następnie naciśnij przycisk **+** lub **–**, aby zmienić wartość.
- 3 **Naciśnij przycisk** OK**, aby zakończyć ustawianie.**

## **WSKAZÓWKA**

**•**  Naciśnięcie przycisku **MENU**/**SCENE** podczas ustawiania miesiąca i dnia powoduje zamianę kolejności wyświetlania.

#### **Przykład: 24 marca 2020**

**3M 24D 2020Y (format domyślny)**

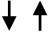

**24D 3M 2020Y**

**•**  Jeżeli przycisk **MENU**/**SCENE** zostanie naciśnięty podczas ustawiania roku, zmieni się kolejność wyświetlania.

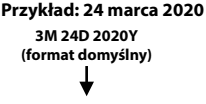

**2020Y 3M 24D**

## **UWAGA**

**•**  Nawet gdy dyktafon nie jest używany przez długi czas, gdy wyczerpie się bateria, należy ponownie wprowadzić godzinę i datę.

# Menu urządzenia [Device]

# <span id="page-49-0"></span>Przywracanie domyślnych ustawień [Reset Settings]

To ustawienie służy do przywracania wartości domyślnych (fabrycznych) ustawień wielu funkcji. Ustawienia zegara i numery plików są zachowywane.

## 1 **Naciśnij przycisk** +**, aby wybrać opcję [**Start**].**

### **Rec Menu:**

Rec Level: Auto Rec Mode: MP3 128k ST Anti-Rustle: OFF Self Timer: OFF Low Cut Filter: OFF VCVA: OFF Rec Scene: OFF

#### **Play Menu:**

Noise Cancel: OFF Voice Balancer: OFF Playback Range: Recorder: File Music: Folder Repeat: Recorder: OFF Music: OFF Skip Space: Forward Skip: File Skip Reverse Skip: File Skip Play Scene: OFF Playback Folder: Recorder

### **LCD/Sound:**

Backlight: 10 sec. Contrast: Level 06 LED: ON Beep: ON Język: English Speaker: ON Intro Play: ON

### **Device:**

Select Jack: Auto Power Off: 5 min. Rec Standby: OFF Battery: Ni-MH

# Formatowanie pamięci wewnętrznej [Format]

Formatowanie pamięci wewnętrznej powoduje skasowanie wszystkich zapisanych w niej plików. Należy pamiętać o skopiowaniu ważnych plików na komputer przed przeprowadzeniem formatowania.

Opis procedury zawiera część "**Formatowanie pamięci wewnętrznej [Format]**" (☞ [str. 56\)](#page-55-0).

# Sprawdzanie informacji o pamięci wewnętrznej [Memory Info.]

Z poziomu ekranu menu można wyświetlić pojemność i wielkość wolnego miejsca w pamięci wewnętrznej.

## **UWAGA**

**•**  Niektóre obszary pamięci służą do zarządzania danymi, więc rzeczywista pojemność użytkowa pamięci jest zawsze nieznacznie mniejsza od wyświetlanej.

# Potwierdzanie informacji o dyktafonie [System Info.]

Z poziomu ekranu menu można wyświetlić informacje o dyktafonie.

**•**  Zostaną wyświetlone informacje o dyktafonie, takie jak [**Model**], [**Version**] i [**Serial No.**].

# <span id="page-51-0"></span>Dzielenie plików [File Divide]

# Dzielenie plików [File Divide]

Duże pliki lub pliki z długimi czasami nagrań mogą być podzielone, aby łatwiej nimi zarządzać i je edytować.

## **UWAGA**

**•**  Można dzielić tylko pliki w formatach MP3 i PCM nagrane na dyktafon.

## 1 **Odtwórz plik do podzielenia i zatrzymaj odtwarzanie w żądanym punkcie podziału.**

- Naciśnii i przytrzymaj przycisk **>>I** lub  $\blacktriangleleft$ , aby szybko przewinąć do przodu lub do tyłu.
- **•**  Przydatne jest wcześniejsze zapisanie znaku indeksu w punkcie podziału.
- 2 **Kiedy dyktafon jest w trybie zatrzymania, naciśnij przycisk**  MENU**/**SCENE**.**
- 3 **Naciśnij przycisk** OK**.**
	- 4 **Naciśnij przycisk** + **lub** –**, aby wybrać opcję [**File Divide**].**
	- 5 **Naciśnij przycisk** OK**.**

## 6 **Naciśnij przycisk** +**, aby wybrać opcję [**Start**].**

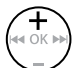

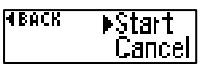

# 7 **Naciśnij przycisk** OK**.**

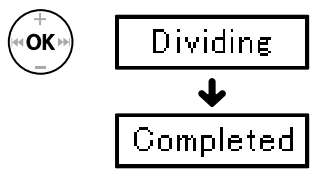

- **•**  Na wyświetlaczu pojawia się komunikat [**Dividing**] i rozpoczyna się proces podziału. Gdy proces zostanie zakończony, wyświetli się komunikat [**Completed**].
- 8 **Naciśnij przycisk** `PLAY**/**4STOP**, aby opuścić ekran menu.**

4

# Dzielenie plików [File Divide]

## **WSKAZÓWKA**

**•**  Po podzieleniu pliku pierwszej połowie pliku jest nadawana nazwa "**Nazwa pliku\_1**", a drugiej — "**Nazwa pliku\_2**".

## **UWAGA**

- **•**  Nie można dzielić plików, gdy jest ich 999 w folderze.
- **•**  Nie można dzielić zablokowanych plików (☞ [str. 39](#page-38-0)).
- **•**  Może również nie być możliwe dzielenie plików w formacie MP3 lub PCM o wyjątkowo krótkich czasach nagrań.
- **•**  Aby zapobiec ryzyku uszkodzenia danych, nigdy nie należy próbować wyjmować baterii podczas dzielenia pliku.

# <span id="page-53-0"></span>Zmiana folderu do odtworzenia [Play Folder]

# Zmiana folderu do odtworzenia [Play Folder]

Możesz przełączać folder odtwarzania na folder [**Recorder**] zawierający pliki nagrane za pomocą wbudowanego mikrofonu lub folder [**Music**] zawierający pliki muzyczne lub treści związane z nauką przeniesione z komputera. W folderze [**Music**] dyktafon odczytuje foldery do drugiego poziomu  $(\widehat{C})$  na rysunku).

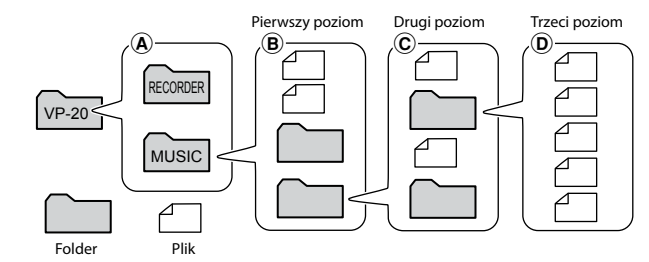

- **1** Kiedy dyktafon jest w trybie **zatrzymania, naciśnij przycisk**  MENU**/**SCENE**.**
- 2 **Naciśnij przycisk** + **lub** –**, aby wybrać opcję [**Play Menu**].**
	- 3 **Naciśnij przycisk** OK**.**
- 4 **Naciśnij przycisk** + **lub** –**, aby wybrać opcję [**Play Folder**].**
	- 5 **Naciśnij przycisk** OK**.**
- 6 **Naciśnij przycisk** + **lub** –**, aby wybrać folder [**Recorder**] lub [**Music**] (Rys.**A**).**

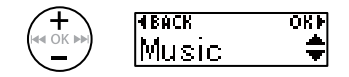

## [**Recorder**]:

Ustaw tę opcję w celu odtwarzania plików nagranych za pomocą wbudowanego mikrofonu.

### [**Music**]:

Ustaw tę opcję w celu odtwarzania plików przeniesionych z komputera.

• Naciśnij przycisk **144**, aby wrócić do poprzedniego ekranu.

Gdy wybrany jest folder [**Recorder**] ☞ Przejdź do kroku Ï Gdy wybrany jest folder [**Music**]

- ☞ Przejdź do kroku '
- 7 **Naciśnij przycisk** OK**.**

# Zmiana folderu do odtworzenia [Play Folder]

# <span id="page-54-0"></span>Zmiana folderu do odtworzenia [Play Folder]

8 **Naciśnij przycisk** + **lub** –**, aby wybrać plik lub podfolder (Rys.**B**).**

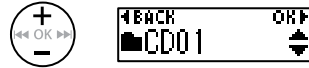

Po wybraniu podfolderu

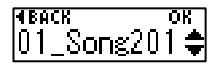

Po wybraniu pliku

• Naciśnij przycisk **144**, aby wrócić do poprzedniego ekranu.

Po wybraniu pliku ☞ Przejdź do kroku Ï Po wybraniu podfolderu ☞ Przejdź do kroku «

## 9 **Naciśnij przycisk** OK**.**

10 **Naciśnij przycisk** + **lub** –**, aby wybrać plik lub podfolder (Rys.**C**).**

> Po wybraniu pliku ☞ Przejdź do kroku Ï Po wybraniu podfolderu ☞ Przejdź do kroku Í

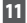

## 11 **Naciśnij przycisk** OK**.**

- 12 **Naciśnij przycisk** + **lub** –**, aby wybrać plik (Rys.**D**).**
	- **•**  W folderze [**Music**] dyktafon nie odczytuje folderów trzeciego poziomu (D na rysunku).
- 13 **Naciśnij przycisk** OK**, aby zakończyć ustawianie.**

# <span id="page-55-0"></span>Formatowanie pamięci wewnętrznej [Format]

# Formatowanie pamięci wewnętrznej [Format]

Formatowanie pamięci wewnętrznej powoduje skasowanie wszystkich zapisanych w niej plików.

- 1 **Kiedy dyktafon jest w trybie zatrzymania, naciśnij przycisk**  MENU**/**SCENE**.**
- 2 **Naciśnij przycisk** + **lub** –**, aby wybrać opcję [**Device**].**
- 3 **Naciśnij przycisk** OK**.**
- 4 **Naciśnij przycisk** + **lub** –**, aby wybrać opcję [**Format**].**
- 5 **Naciśnij przycisk** OK**.**
- 6 **Naciśnij przycisk** +**, aby wybrać opcję [**Start**].**

l-Start Cancel

**TEACK** 

- 7 **Naciśnij przycisk** OK**.**
- 8 **Naciśnij ponownie przycisk** +**, aby wybrać opcję [**Start**].**

9 **Naciśnij przycisk** OK**.**

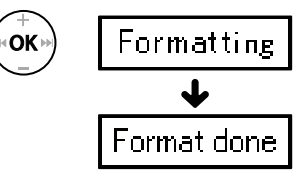

- **•**  Kiedy rozpocznie się formatowanie, wyświetlony zostanie komunikat [**Formatting**].
- **•**  Po zakończeniu formatowania zostanie wyświetlony komunikat [**Format done**].

## **WSKAZÓWKA**

**•**  Funkcja [**Reset Settings**] służy do przywracania wartości domyślnych (fabrycznych) ustawień wielu funkcji (☞ [str. 50](#page-49-0)).

# Formatowanie pamięci wewnętrznej [Format]

## **UWAGA**

- **•**  Nie wolno formatować dyktafonu z poziomu komputera.
- **•**  Formatowanie kasuje wszystkie istniejące dane, w tym zablokowane pliki oraz pliki z atrybutem "tylko do odczytu".
- **•**  Przed wykonaniem formatowania należy naładować lub wymienić baterię, aby mieć pewność, że nie wyczerpie się przed zakończeniem procesu. Proces formatowania może trwać ponad 10 sekund. Aby uniknąć ryzyka uszkodzenia danych, nie należy wyjmować baterii przed zakończeniem procesu formatowania.
- **•**  Nawet podczas formatowania lub kasowania (☞ [str. 35\)](#page-34-0) w pamięci wewnętrznej są aktualizowane tylko informacje dotyczące zarządzania plikami; zapisane dane nie są całkowicie usuwane. Pozbywając się dyktafonu, należy nagrać na całej karcie ciszę w celu zabezpieczenia przed ujawnieniem danych osobistych.

# Używanie z komputerem PC

Podłączenie dyktafonu do komputera umożliwia:

- **•**  Dyktafonu można używać do nauki języków oraz do słuchania plików muzycznych w formatach MP3 i WAV przechowywanych na komputerze (☞ [str. 66\)](#page-65-0).
- **•**  Dyktafon można również wykorzystywać jako pamięć zewnętrzną do przechowywania danych z komputera lub ich ładowania na komputer (☞ [str. 65\)](#page-64-0).

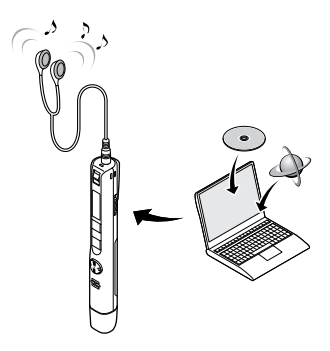

Słuchawki nie są dostarczane w zestawie.

# Środowisko robocze komputera

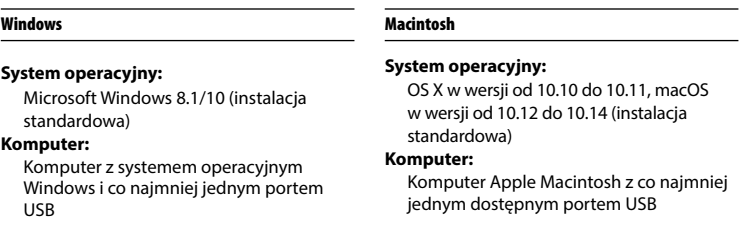

## **UWAGA**

- **•**  Przedstawione wymagania dotyczą środowiska operacyjnego umożliwiającego korzystanie z połączenia USB w celu zapisywania na komputerze plików nagranych na dyktafon.
- **•**  Nawet jeśli wymagania dotyczące środowiska operacyjnego są spełnione, to takie przypadki jak aktualizacje wersji, środowiska typu "multiboot", własne modyfikacje komputerów i innych kompatybilnych urządzeń nie są objęte gwarancją działania.

5

58 PL

## Środki ostrożności dotyczące podłączania do komputera

- **•**  Podczas wysyłania lub pobierania pliku z dyktafonu, wskaźnik LED miga, gdy odbywa się transfer danych, nawet jeśli zniknie ekran komunikacji z komputerem. Nie wolno odłączać złącza USB przed zakończeniem przesyłania danych. Przy odłączaniu złącza USB należy przestrzegać procedury opisanej w ☞ [str. 62](#page-61-0). Dane mogą nie zostać przesłane prawidłowo, jeśli złącze zostanie odłączone przed zatrzymaniem napędu.
- **•**  Nie wolno formatować (inicjować) dyktafonu z poziomu komputera. Formatowanie wykonane z poziomu komputera będzie niepoprawne. Do formatowania należy używać menu [**Format**] dostępnego w dyktafonie (☞ [str. 56\)](#page-55-0).
- **•**  Foldery lub pliki w dyktafonie, które są przenoszone lub których nazwa jest zmieniana za pomocą narzędzi do zarządzania plikami systemów Windows lub Macintosh, mogą zostać poprzestawiane lub stać się nierozpoznawalne.
- **•**  Należy pamiętać, że nadal będzie możliwe ich odczytywanie i zapisywanie na dyktafonie po ustawieniu na komputerze dla napędu dyktafonu atrybutu "tylko do odczytu".
- **•**  Aby zapobiec powodowaniu szumów przez pobliskie urządzenia elektryczne, odłącz słuchawki, gdy podłączasz dyktafon do komputera.

# Podłączanie do komputera/odłączanie od komputera

## <span id="page-59-0"></span>Podłączanie dyktafonu do komputera

- 1 **Uruchom komputer.**
- 2 **Zdejmij pokrywę złącza USB.**

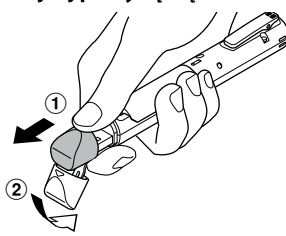

Otwórz pokrywę złącza USB, przesuwając ją opuszką palca

3 **Po upewnieniu się, że dyktafon jest zatrzymany, podłącz jego złącze USB do portu USB w komputerze.**

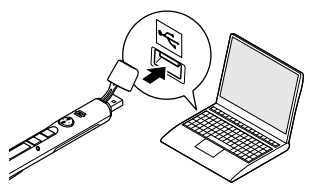

#### **Jeżeli używasz akumulatora niklowowodorkowego firmy Olympus:**

- **•**  Aby naładować akumulator, naciśnij przycisk **OK** .
- **•**  Aby anulować ładowanie akumulatora, naciśnij dowolny przycisk poza przyciskiem **OK** .
- **•**  Po podłączeniu przewodu USB na ekranie dyktafonu zostanie wyświetlony komunikat [**Remote**].
- **•**  Podczas ładowania akumulatora można przesyłać pliki do komputera.

### **WSKAZÓWKA**

- **•**  Komputer z systemem Windows: Dyktafon jest rozpoznawany i wyświetlany w folderze [**Computer**] wraz z nazwą modelu jako nazwą napędu.
- **•**  Komputer Macintosh: Dyktafon jest rozpoznawany i wyświetlany na pulpicie wraz z nazwą modelu jako nazwą napędu.
- **•**  Aby uzyskać więcej informacji na temat portu USB w komputerze, skorzystaj z podręcznika użytkownika komputera.
- **•**  Jeśli to konieczne, użyj dostarczonego przedłużacza USB.

PL

# Podłączanie do komputera/odłączanie od komputera

# Podłączanie dyktafonu do komputera

## **UWAGA**

- **•**  Wtyczkę USB należy wsunąć do końca. Urządzenie może nie działać poprawnie, jeśli podłączenie nie będzie prawidłowe.
- **•**  Jeżeli dyktafon jest podłączony za pośrednictwem koncentratora USB, może pracować niestabilnie. Jeśli dyktafon działa niestabilnie, nie należy używać koncentratora USB.
- **•**  Używaj tylko kompatybilnego przedłużacza USB firmy Olympus. Urządzenie może nie działać, jeśli zostanie użyty kabel innego producenta. Ponadto nigdy nie wolno używać tego dedykowanego kabla z produktami innych firm.

# Podłączanie do komputera/odłączanie od komputera

# <span id="page-61-0"></span>Odłączanie dyktafonu od komputera

#### Windows

1 **Na pasku zadań w prawym dolnym rogu ekranu kliknij przycisk [ ] i wybierz opcję [**Eject DIGITAL VOICE RECORDER**].**

### $\bigodot$   $\uparrow$   $\uparrow$

- **•**  Litera używana do identyfikacji napędu zależy od komputera.
- **•**  Kiedy wyświetlone zostanie okno z informacją, że wyjęcie urządzenia jest bezpieczne, zamknij je.
- 2 **Upewnij się, że wskaźnik LED dyktafonu przestał migać i odłącz kabel USB.**

#### Macintosh

1 **Przeciągnij i upuść ikonę dysku wymiennego oznaczającą dyktafon na ikonę kosza znajdującą się na pulpicie.**

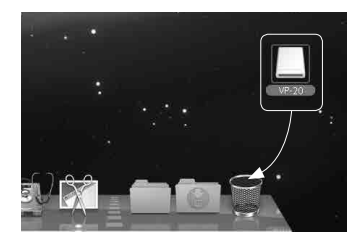

2 **Upewnij się, że wskaźnik LED dyktafonu przestał migać i odłącz kabel USB.**

## **WSKAZÓWKA**

**•**  Można odłączyć kabel USB i używać dyktafonu przed pełnym naładowaniem baterii.

#### **UWAGA**

**•**  Aby zapobiec ryzyku uszkodzenia danych, nie odłączaj dyktafonu od portu USB, kiedy miga wskaźnik LED.

<span id="page-62-0"></span>Pliki nagrane za pomocą wbudowanego mikrofonu są zapisywane w folderze [**RECORDER**] na komputerze. Pliki z nagraniami zapisane na dyktafonie można skopiować do dowolnego folderu na komputerze.

## 4 **Nazwa napędu dyktafonu i nazwy folderów na komputerze**

## Kopiowanie plików nagranych za pomocą wbudowanego mikrofonu do komputera

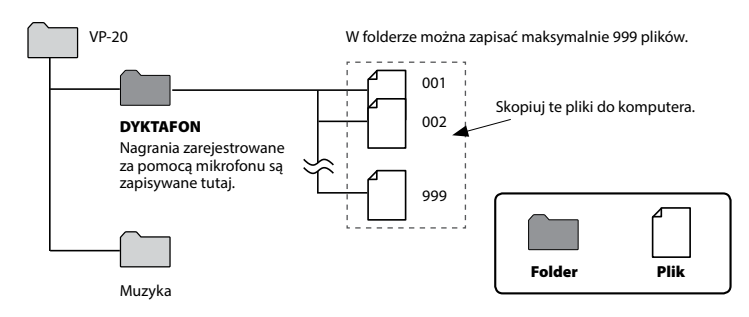

### Przenoszenie plików muzycznych i treści związanych z nauką

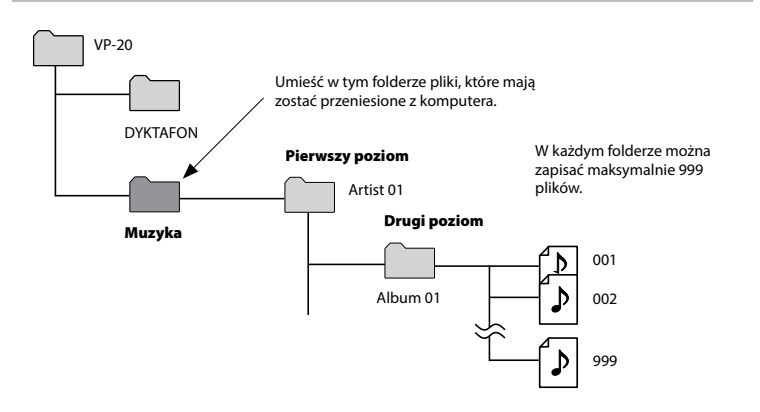

## **WSKAZÓWKA**

- **•**  W folderze [**Music**] można utworzyć maksymalnie 130 folderów, włącznie z folderem [**Music**].
- **•**  Dyktafon rozpoznaje maksymalnie dwa podrzędne poziomy folderów.

## **UWAGA**

**•**  Aby zapobiec ryzyku uszkodzenia danych, nie odłączaj dyktafonu od portu USB, kiedy miga wskaźnik LED.

# <span id="page-64-0"></span>Korzystanie z dyktafonu jako pamięci zewnętrznej komputera

Podłączenie dyktafonu do komputera umożliwia transfer nagrań dźwiękowych w celu zapisania ich na komputerze lub odwrotnie.

#### Windows

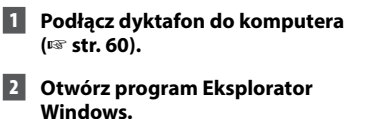

- **•**  Po otwarciu okna [**Computer**] dyktafon można rozpoznać po nazwie napędu, która zawiera nazwę produktu.
- 3 **Kliknij folder oznaczony nazwą modelu dyktafonu.**
- 4 **Skopiuj wybrane dane do komputera.**
- <sup>5</sup> **Od[łącz dy](#page-61-0)ktafon od komputera (**☞ **str. 62).**

#### Macintosh

<sup>1</sup> **Po[dłącz d](#page-59-0)yktafon do komputera (**☞ **str. 60).**

- **•**  Po połączeniu z systemem Mac OS dyktafon można rozpoznać po nazwie napędu, która zawiera nazwę produktu.
- 2 **Dwukrotnie kliknij ikonę dysku wymiennego oznaczoną nazwą modelu dyktafonu.**
- 3 **Skopiuj wybrane dane do komputera.**
- 4 **Odłącz dyktafon od komputera (**☞ **[str. 62\)](#page-61-0).**

## **UWAGA**

**•**  W trakcie komunikacji na wyświetlaczu dyktafonu pojawia się komunikat [**Busy**] i miga wskaźnik LED. Aby zapobiec ryzyku uszkodzenia danych, nie odłączaj dyktafonu od portu USB, kiedy miga wskaźnik LED.

# <span id="page-65-0"></span>Słuchanie plików przesłanych z komputera

# Słuchanie przesłanych plików

Możesz słuchać plików muzycznych lub zawierających treści związane z nauką przeniesionych z komputera.

### **UWAGA**

- **•**  Najpierw podłącz dyktafon do komputera i przenieś pliki muzyczne i zawierające treści związane z nauką do folderu [**Music**] w dyktafonie (☞ [str. 63\)](#page-62-0).
- **•**  W folderze [**Music**] dyktafon nie odczytuje folderów trzeciego poziomu.

## 1 **Wybierz plik do odtworzenia.**

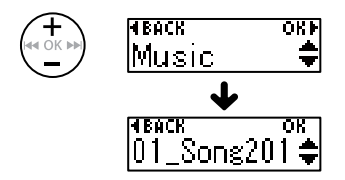

**•**  Użyj funkcji menu [**Play Folder**], aby przełączyć do folderu [**Music**], a następnie wybierz plik (☞ [str. 54\)](#page-53-0).

2 **Naciśnij przycisk** `PLAY**/**4STOP**, aby rozpocząć odtwarzanie.**

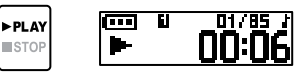

3 **Naciśnij przycisk** + **lub** –**, aby ustawić odpowiedni poziom głośności.**

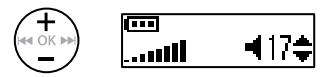

- **•**  Jeżeli ustawiony poziom głośności jest zbyt wysoki, może zostać wyświetlony ekran z ostrzeżeniem.
- 4 **Naciśnij przycisk** `PLAY**/**4STOP**, aby zatrzymać odtwarzanie.**

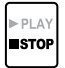

5

# Słuchanie plików przesłanych z komputera

# Słuchanie przesłanych plików

## <span id="page-66-0"></span>Pliki możliwe do odtworzenia

Kombinacje częstotliwości próbkowania, liczby bitów i prędkości transmisji obsługiwane przy odtwarzaniu pliku na dyktafonie są przedstawione poniżej.

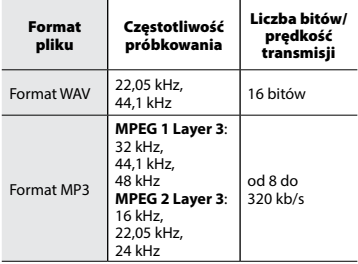

- **•**  Pliki MP3 o różnej prędkości transmisji (prędkość transmisji konwertowana zmiennie w jednym pliku) mogą nie odtwarzać się poprawnie.
- **•**  Pliki WAV o formacie Linear PCM są jedynymi plikami WAV, które mogą być odtwarzane na dyktafonie. Odtwarzanie innych plików WAV nie jest obsługiwane.
- **•**  Nawet jeśli format pliku jest odpowiedni do odtworzenia na dyktafonie, dyktafon nie obsługuje wszystkich koderów.

# Lista komunikatów alarmowych

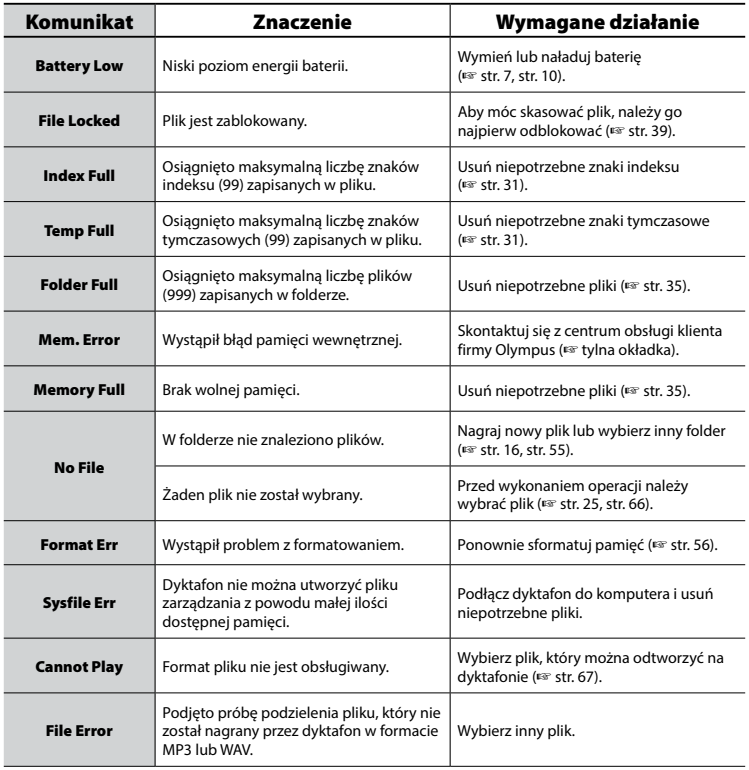

# Lista komunikatów alarmowych

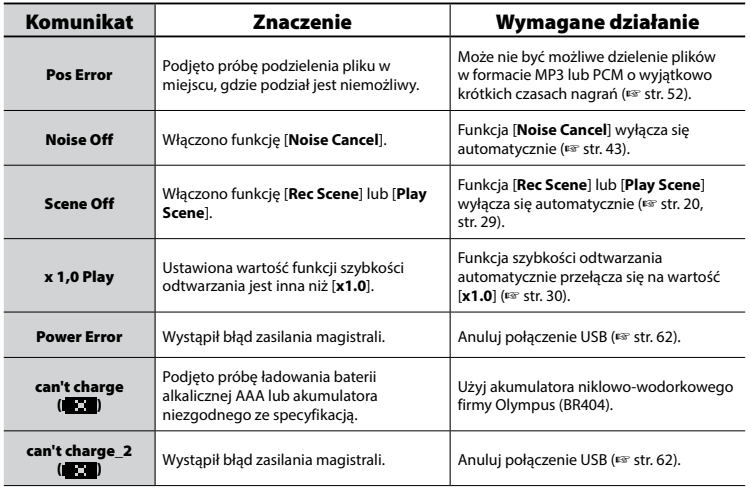

# Rozwiązywanie problemów

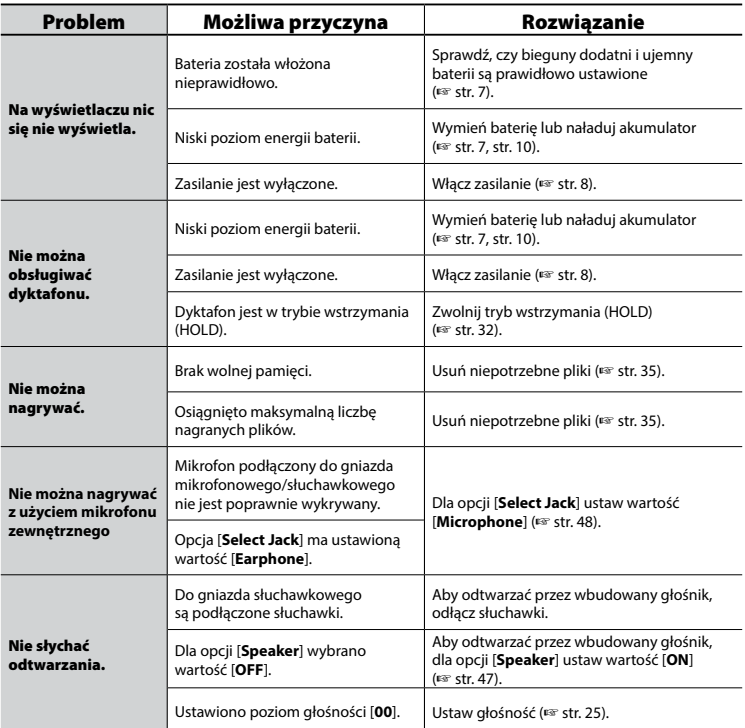

# Rozwiązywanie problemów

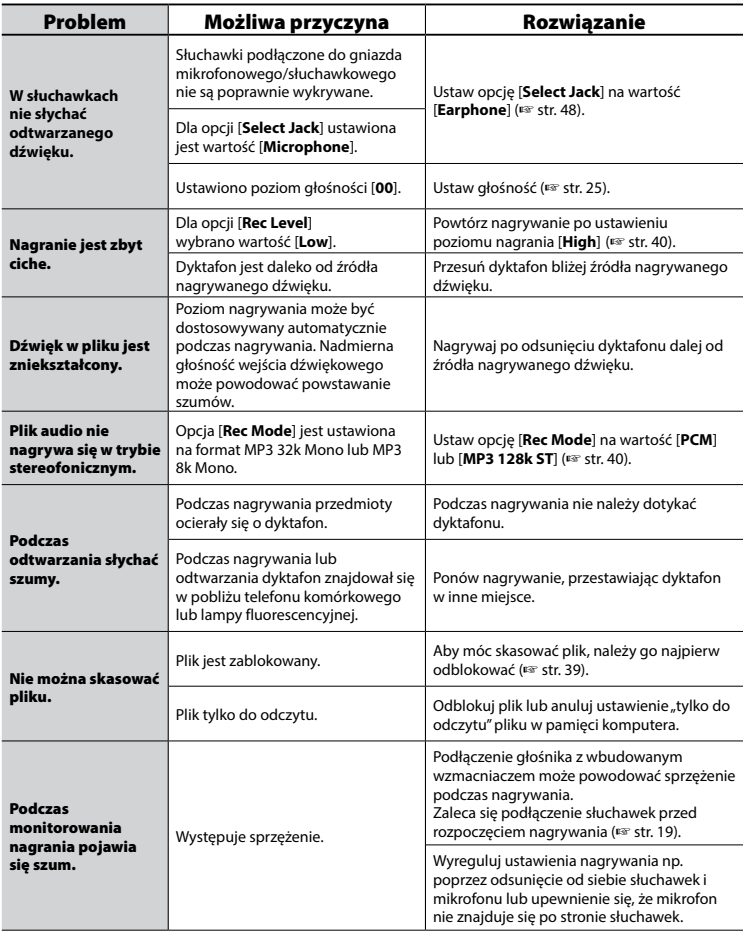

# Rozwiązywanie problemów

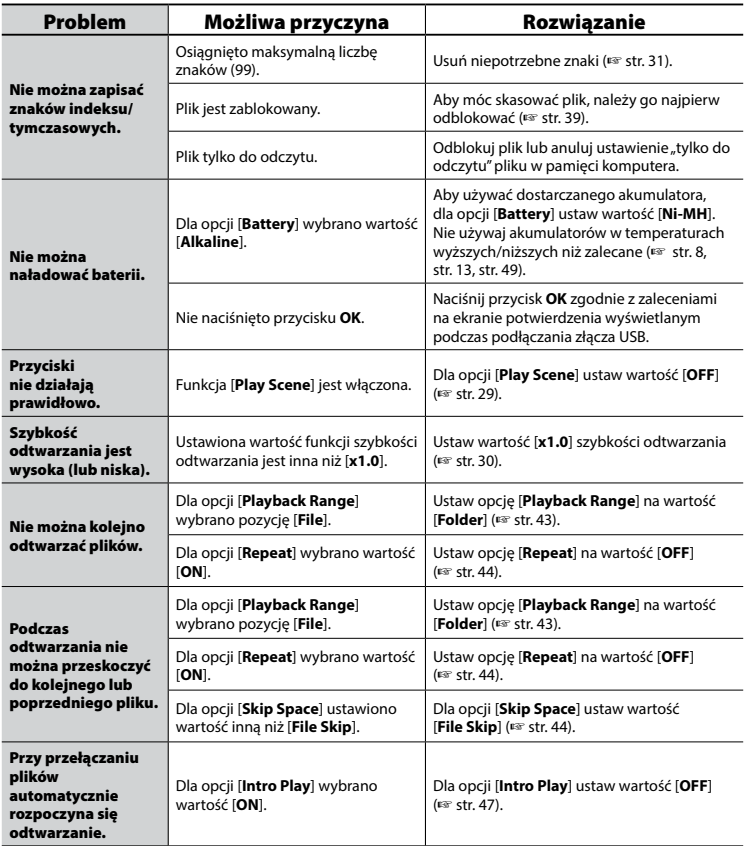
# Konserwacja dyktafonu

## $\bullet$  **Elementy zewnętrzne**

Przecieraj delikatnie miękką ściereczką. Jeśli dyktafon jest bardzo zabrudzony, nasącz szmatkę słabym roztworem wody z mydłem i dobrze wyciśnij. Wytrzyj dyktafon wilgotną szmatką i osusz suchą.

# s **Wyświetlacz**

Przecierać delikatnie miękką ściereczką.

#### **UWAGA**

**•**  Nie należy stosować benzenu, alkoholu i innych silnych rozpuszczalników oraz chemicznych środków czyszczących.

# Akcesoria (opcjonalne)

## **Akumulator niklowo-wodorkowy BR404 typu AAA**

Akumulator o dużej wydajności i długiej żywotności.

# **Mikrofon stereofoniczny: ME51SW**

Wbudowany mikrofon stereofoniczny o dużej średnicy umożliwia nagrywanie stereofoniczne z wysoką czułością.

## **Biurkowy mikrofon zoom (jednokierunkowy): ME34**

Mikrofon ten, ze względu na konstrukcję zintegrowaną z podstawą mikrofonu, jest odpowiedni do nagrywania dźwięku z odległości, na przykład podczas konferencji lub wykładu po umieszczeniu mikrofonu na stole.

# **Mikrofon powierzchniowy: ME33**

Mikrofon konferencyjny, który można łączyć w dwóch rzędach po maksymalnie 3 mikrofony w każdym z nich. Połączenie kaskadowe może obejmować łącznie dwa rzędy do około 12 metrów, co umożliwia nagrywanie szerokiej gamy dźwięków.

### **Mikrofon 2-kanałowy (dookólny): ME30W**

Niskoszumowy mikrofon dookólny jest rozwiązaniem odpowiednim do nagrywania w dużych pomieszczeniach konferencyjnych. Na potrzeby nagrywania mikrofony lewy i prawy można rozstawić na odległość do około 5 metrów.

# **Mikrofon do odbierania telefonu: TP8**

Mikrofon umieszczany w uchu umożliwia prowadzenie rozmów telefonicznych. Umożliwia wyraźne nagranie Twojego głosu i prowadzonej rozmowy telefonicznej.

# **Kabel połączeniowy: KA333**

Kabel połączeniowy z rezystorami z wtyczkami stereo mini (3,5 mm) na obu końcach. Używany podczas nagrywania przez podłączenie gniazda wyjściowego słuchawek z wejściem mikrofonowym. W zestawie znajduje się monofoniczna wtyczka mini (3,5 mm) lub przejściówka (PA331/PA231) dla monofonicznej wtyczki mini (2,5 mm).

# **Zasilacz sieciowy USB: F-5AC**

Zasilacz sieciowy USB zapewniający na wyjściu napięcie 5 V prądu stałego. (AC100-240V 50/60Hz)

# Informacje o prawach autorskich i znakach handlowych

- **•**  Informacje w tym dokumencie mogą ulec zmianie bez uprzedzenia. Aby uzyskać najnowsze informacje dotyczące nazw produktów i numerów modeli, należy skontaktować się z centrum pomocy technicznej firmy Olympus.
- **•**  Zawarte w instrukcji ilustracje przedstawiające ekran i dyktafon mogą odbiegać wyglądem od rzeczywistego wyglądu produktu. Choć podjęto wszelkie środki w celu zapewnienia dokładności informacji w tym podręczniku, od czasu do czasu mogą pojawić się błędy. Wszelkie pytania i wątpliwości dotyczące informacji, ewentualnych błędów lub braków należy kierować do centrum pomocy technicznej firmy Olympus.
- **•**  Firma Olympus Corporation jest posiadaczem praw autorskich do tego podręcznika. Prawo autorskie zabrania nieupoważnionego powielania niniejszego podręcznika lub rozpowszechniania jego kopii.
- **•**  Firma Olympus nie ponosi żadnej odpowiedzialności za szkody, utratę dochodów lub roszczenia stron trzecich, wynikające z niewłaściwego użytkowania produktu.

## Znaki towarowe i zastrzeżone znaki towarowe

- **•**  IBM i PC/AT są znakami towarowymi lub zastrzeżonymi znakami towarowymi firmy International Business Machines Corporation.
- **•**  Microsoft, Windows i Windows Media są zastrzeżonymi znakami towarowymi firmy Microsoft Corporation.
- **•**  Macintosh i iTunes są znakami towarowymi firmy Apple Inc.
- **•**  Technologia kodowania dźwięku MP3 została użyta na mocy licencji Instytutu Fraunhofera IIS i firmy Thomson.

Wszystkie pozostałe nazwy produktów i marek wymienione w tej instrukcji są znakami towarowymi lub zastrzeżonymi znakami towarowymi odpowiednich podmiotów.

**Przed rozpoczęciem użytkowania dyktafonu należy przeczytać ten podręcznik, aby zapewnić prawidłowe i bezpieczne działanie urządzenia. Po przeczytaniu podręcznika należy przechowywać go w dostępnym miejscu, aby w razie potrzeby móc po niego sięgnąć.**

# **Ważne uwagi dotyczące bezpieczeństwa**

- **•**  Ta część zawiera ważne uwagi dotyczące bezpieczeństwa. Należy zawsze przestrzegać poniższych środków ostrożności, aby uniknąć zranienia siebie lub innych oraz uszkodzenia mienia.
- **•**  Znaczenie każdego rodzaju środka ostrożności podano poniżej.

# f **NIEBEZPIECZEŃSTWO**

**Środki ostrożności dotyczące bezpośredniego zagrożenia, które może skutkować śmiercią lub poważnymi obrażeniami, jeśli urządzenie jest obsługiwane nieprawidłowo.**

# f **OSTRZEŻENIE**

**Środki ostrożności dotyczące sytuacji, które potencjalnie mogą stanowić zagrożenie skutkujące śmiercią lub poważnymi obrażeniami ciała, jeśli urządzenie jest obsługiwane nieprawidłowo.**

# f **PRZESTROGA**

**Środki ostrożności dotyczące sytuacji, które potencjalnie mogą stanowić zagrożenie skutkujące obrażeniami ciała lub potencjalnym uszkodzeniem mienia, jeśli urządzenie jest obsługiwane nieprawidłowo.**

# **Środki ostrożności dotyczące dyktafonu**

# f **OSTRZEŻENIE**

s **Nie należy używać dyktafonu w środowisku, w którym mogą znajdować się gazy palne lub wybuchowe.**

Grozi to pożarem lub wybuchem.

# s **Nie należy demontować, naprawiać ani modyfikować dyktafonu.**

Może to spowodować porażenie prądem elektrycznym lub zranienie.

## s **Nie należy korzystać z dyktafonu w trakcie prowadzenia pojazdów (takich jak rower, motocykl czy samochód).**

Może to być przyczyną wypadków drogowych.

# s **Nie należy zostawiać dyktafonu w miejscach dostępnych dla niemowląt i dzieci.**

Należy zwrócić uwagę, aby podczas korzystania z dyktafonu w obecności niemowląt lub dzieci nie pozostawiać go bez nadzoru. Dzieci i niemowlęta nie są w stanie zrozumieć środków bezpieczeństwa, jakie należy zachować przy korzystaniu z dyktafonu, i są narażone na ryzyko wypadków, takich jak:

- − Uduszenie spowodowane przypadkowym owinięciem szyi przewodem słuchawek.
- − Porażenie prądem lub zranienie wynikające z niewłaściwej obsługi.

## s **Jeśli używany dyktafon zacznie wydawać nienormalne dźwięki, nagrzewać się, wydzielać odór, zapach spalenizny lub dym:**

- 1 Należy natychmiast ostrożnie wyjąć baterię i odłączyć przewód USB, tak aby nie poparzyć się ani nie zranić. Dalsze korzystanie z urządzenia może spowodować pożar lub oparzenia (jeśli produkt się przegrzewa, nie należy go dotykać gołymi rękami).
- 2 Skontaktować się z punktem zakupu lub z punktem serwisowym firmy Olympus.
- s **Jeśli dyktafon wpadnie do wody lub jeśli woda, metal lub substancja łatwopalna dostanie się do wnętrza, należy:**
	- 1Natychmiast wyjąć baterię.
	- 2Skontaktować się z punktem zakupu lub z punktem serwisowym Olympus w celu wykonania naprawy. Kontynuowanie użytkowania może spowodować pożar lub porażenie prądem.
- s **Nie należy korzystać z dyktafonu w samolotach, szpitalach i innych miejscach, w których korzystanie z urządzeń elektronicznych jest ograniczone.**
- s **Jeśli używany dyktafon zacznie wydawać nietypowe dźwięki, nagrzewać się, dziwnie pachnieć lub dymić, należy zaprzestać jego używania.**

Może to spowodować pożar lub poparzenia. Należy niezwłocznie wyjąć baterie, zachowując ostrożność, aby uniknąć poparzenia. Należy skontaktować

się z punktem zakupu lub z punktem serwisowym Olympus w celu wykonania naprawy. (Podczas wyjmowania baterii nie można dotykać jej gołymi rękami. Należy ją wyjmować na dworze, z dala od łatwopalnych obiektów)

# f **PRZESTROGA**

s **Nie należy zwiększać głośności przed wykonaniem tej czynności.**

Może to spowodować uszkodzenie lub utratę słuchu.

# **Baterie**

# f **NIEBEZPIECZEŃSTWO**

- s **Nie wolno umieszczać baterii w pobliżu źródeł zapłonu.**
- s **Nie wolno spalać, podgrzewać ani rozmontowywać baterii. Nie dopuszczać do zwarcia biegunów baterii.**

Może to spowodować pożar, pęknięcie, przepalenie lub przegrzanie.

- s **Nie wykonywać połączeń lutowanych bezpośrednio do baterii. Nie wolno deformować, modyfikować ani rozmontowywać baterii.**
- s **Nie wolno łączyć ze sobą dodatniego i ujemnego styku baterii.**

Może to spowodować przegrzanie, porażenie prądem elektrycznym lub pożar. s **W przypadku przenoszenia lub przechowywania baterii należy włożyć ją do opakowania w celu ochrony styków. Nie należy nosić i przechowywać baterii z metalowymi przedmiotami, takimi jak breloki.**

Może to spowodować przegrzanie, porażenie prądem elektrycznym lub pożar.

- s **Nie wolno podłączać baterii bezpośrednio do gniazdka elektrycznego ani gniazda zapalniczki w samochodzie.**
- s **Nie należy pozostawiać dyktafonu w miejscach, w których występuje wysoka temperatura ani wystawiać go na bezpośrednie działanie promieni słonecznych, np. w samochodzie w gorący dzień lub w pobliżu działającego w pomieszczeniu grzejnika.**

Może to spowodować pożar, poparzenie lub zranienie z powodu wycieku, przegrzania lub pęknięcia.

# $\sp{\prime}$ \ OSTRZEŻENIE

#### s **Nie należy dotykać ani trzymać baterii mokrymi rękoma.**

Może to spowodować porażenie prądem elektrycznym lub awarię.

### s **Nie należy używać baterii, których obudowa jest porysowana lub uszkodzona.**

Może to spowodować pęknięcie lub przegrzanie.

# s **Nie wolno wkładać baterii, zamieniając położenie jej dodatniego i ujemnego styku.**

Może to spowodować wyciek, przegrzanie, przepalenie lub pęknięcie.

- Nie należy używać baterii z rozerwaną osłoną uszczelniającą (pokrycie izolacja).
- Jeśli dyktafon nie będzie używany przez dłuższy czas, należy przed schowaniem wyjąć z niego baterię.
- Wyrzucając zużyte baterie, należy zaizolować ich styki taśmą i zutylizować baterie w sposób określony przez lokalne władze.
- Wyjąć baterię z dyktafonu od razu, gdy stanie się bezużyteczna. Może spowodować wyciek.
- s **Jeśli płyn z baterii dostanie się do oczu, może spowodować ślepotę. Jeśli płyn z baterii dostanie się do oczu, nie wolno ich trzeć. Należy natomiast dokładnie przepłukać bieżącą wodą z kranu lub czystą wodą z innego źródła. Natychmiast udać się do lekarza.**
- s **Nie należy powtórnie ładować baterii alkalicznych, litowych ani żadnych innych baterii jednorazowego użytku.**
- $\bullet$  **Baterie należy przechowywać w miejscach niedostępnych dla niemowląt i dzieci.**

Niemowlę lub dziecko może połknąć baterię. W takim przypadku należy natychmiast zawieźć dziecko do lekarza.

- s **Nie należy zanurzać baterii w wodzie (słodkiej ani słonej) ani dopuszczać do zawilgocenia jej styków.**
- s **Jeśli używany dyktafon zacznie wydawać nietypowe dźwięki, nagrzewać się, dziwnie pachnieć lub dymić:**
	- 1Niezwłocznie wyjmij baterię, zachowując ostrożność, aby uniknąć poparzenia.
	- 2Skontaktuj się z punktem zakupu lub z punktem serwisowym Olympus w celu wykonania naprawy. Kontynuowanie użytkowania może spowodować pożar lub poparzenia.
- s **Nie należy używać baterii, która ma wyciek, zmieniła kolor lub uległa zdeformowaniu.**
- s **Należy przerwać ładowanie akumulatora, jeśli nie zakończyło się ono w określonym czasie przeznaczonym na ładowanie.**
- s **Płyn z baterii, który dostanie się na odzież bądź skórę, należy spłukać bieżącą wodą z kranu lub czystą wodą z innego źródła.**

# f **PRZESTROGA**

- s **Nie wolno rzucać baterią ani poddawać jej silnym wstrząsom.**
- s **Przed pierwszym użyciem lub po dłuższym okresie nieużywania należy zawsze naładować akumulator.**

**• Baterie mają ograniczony czas eksploatacji. Gdy czas działania dyktafonu po naładowaniu akumulatora w określonych warunkach jest coraz krótszy, rozważ, czy akumulator nie jest wyeksploatowany i wymień go na nowy.**

# **Utylizacja zużytego akumulatora**

s **Oddanie akumulatora do recyklingu pomaga chronić środowisko. Gdy pozbywasz się zużytych baterii, zawsze zakrywaj ich styki i przestrzegaj lokalnych przepisów.**

# **Inne środki ostrożności**

- **•**  Nie należy pozostawiać dyktafonu w miejscach, w których występuje wysoka temperatura i wilgotność ani wystawiać go na bezpośrednie działanie promieni słonecznych, np. latem na plaży.
- **•**  Nie należy przechowywać dyktafonu w wilgotnym i zakurzonym miejscu.
- Jeśli dyktafon stanie się mokry lub wilgotny, należy go przetrzeć suchą szmatką. Szczególnie należy unikać kontaktu dyktafonu ze słoną wodą.
- **•**  Nie zostawiać dyktafonu na telewizorze, lodówce ani innych urządzeniach elektrycznych lub w ich pobliżu.
- **•**  Zapobiegać dostaniu się do urządzenia piasku i błota. Może to spowodować nienaprawialne jego uszkodzenie.
- **•**  Nie poddawać urządzenia intensywnym drganiom ani wstrząsom.
- **•**  Nie należy przechowywać dyktafonu w wilgotnych miejscach.
- **•**  Położenie karty magnetycznej (takiej jak karta kredytowa) w pobliżu głośnika lub słuchawek może spowodować utratę danych przechowywanych na tej karcie.
- **•**  Podczas nagrywania i odtwarzania nie umieszczać dyktafonu w pobliżu sieci zasilającej, lamp fluorescencyjnych, telefonów komórkowych itp., ponieważ może to powodować szumy.
- **•**  Firma Olympus nie ponosi odpowiedzialności za naruszenia przepisów lokalnych wynikające z użycia tego produktu poza krajem lub regionem, w którym został nabyty.

#### **<Środki ostrożności związane z utratą danych>**

- **•**  Treści zapisane w pamięci wewnętrznej mogą ulec zniszczeniu lub utracie z powodu błędów działania, uszkodzeń urządzenia i jego napraw.
- **•**  Również kiedy zawartość jest zapisana w pamięci przez długi czas lub jest wielokrotnie wykorzystywana, operacje takie jak zapisanie, odczytanie lub skasowanie danych mogą nie być już możliwe.
- **•**  Zalecamy wykonywanie kopii zapasowej ważnych danych i zapisywanie jej na dysku twardym komputera lub innych nośnikach danych.
- **•**  Firma Olympus nie ponosi żadnej odpowiedzialności za szkody lub utratę dochodów z powodu zniszczenia lub utraty danych, niezależnie od przyczyny.

#### **<Środki ostrożności dotyczące nagranego pliku>**

- **•**  Firma Olympus nie ponosi odpowiedzialności za nagrane pliki, które zostaną usunięte lub staną się niemożliwe do odtworzenia z powodu awarii dyktafonu lub komputera.
- **•**  Nagrywanie materiału objętego prawami autorskimi jest dozwolone jedynie, gdy ma on być wykorzystywany do celów prywatnych. Każdy inny sposób jego wykorzystania bez zezwolenia właściciela praw autorskich jest zabroniony przez prawo.

#### **<Środki ostrożności przy pozbywaniu się dyktafonu>**

**•**  Nawet podczas formatowania (☞ [str. 56](#page-55-0)) lub kasowania (☞ [str. 35](#page-34-0)) w pamięci wewnętrznej są aktualizowane tylko informacje dotyczące zarządzania plikami; zapisane dane nie są całkowicie usuwane. Pozbywając się dyktafonu, należy zniszczyć dane, sformatować pamięć wewnętrzną, zapełnić całe dostępne miejsce nagraniem ciszy lub wykonać inną tego typu operację, aby zapobiec wyciekowi danych osobistych.

# Informacje ogólne

#### 4 **Formaty zapisu**

Format Linear PCM (pulse-code modulation)

Format MP3 (MPEG-1 Audio Layer 3) Format MP3 (MPEG-2 Audio Layer 3) Format MP3 (MPEG-2.5 Audio Layer 3)

# 4 **Częstotliwość próbkowania**

Format Linear PCM

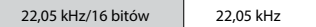

Format MP3

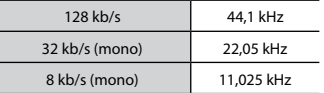

# 4 **Maksymalna moc słuchawek**

3 mW **+** 3 mW (przy obciążeniu 16 Ω)

## 4 **Nośniki danych\***

Wewnętrzna pamięć FLASH typu NAND: 8 GB

Niektóre obszary pamięci służą do zarządzania danymi, więc rzeczywista pojemność użytkowa pamięci jest zawsze nieznacznie mniejsza od wyświetlanej.

## 4 **Głośnik**

Wbudowany okrągły głośnik dynamiczny, ø 10 mm

## 4 **Gniazdo mikrofonowe/ słuchawkowe**

Mikrofon: średnica 3,5 mm, impedancja 2 Ω Słuchawki: średnica 3,5 mm, impedancja

8 Ω lub większa

4 **Maksymalna moc wyjściowa**

90 mW (głośnik 8 Ω)

# 4 **Źródło zasilania**

Napięcie standardowe: 1,5 V Bateria: tylko bateria typu AAA z suchym ogniwem (model LR03) lub akumulator niklowo-wodorkowy firmy Olympus

4 **Wymiary zewnętrzne**  $17 \text{ mm} \times 130 \text{ mm} \times 17 \text{ mm}$ 

(bez elementów wystających)

#### 4 **Waga**

37,5 g (łącznie z bateriami)

4 **Temperatura pracy** Od 0 do 42°C

#### Przenoszone częstotliwości

# 4 **Przy nagrywaniu z użyciem wbudowanego mikrofonu stereofonicznego**

Format Linear PCM

 $22.05$  kHz/16 bitów  $\parallel$  od 40 Hz do 10 kHz

Format MP3

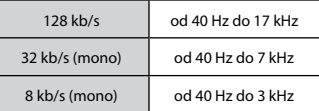

## 4 **Nagrywanie z użyciem wbudowanego mikrofonu stereofonicznego**

od 50 Hz do 17 kHz (Górny limit charakterystyki częstotliwościowej zależy od trybu nagrywania).

## 4 **W trakcie odtwarzania**

od 20 Hz do 20 kHz (Górny i dolny limit charakterystyki częstotliwościowej zależy od trybu nagrywania).

6

## Żywotność baterii

Poniższe dane są orientacyjne.

# 4 **Przy nagrywaniu przy użyciu wbudowanego mikrofonu stereofonicznego (używanie pamięci wewnętrznej)**

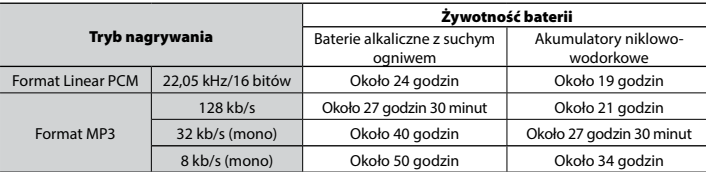

#### 4 **W trakcie odtwarzania pliku dźwiękowego (wszystkie tryby odtwarzania)**

W trakcie odtwarzania przez głośnik

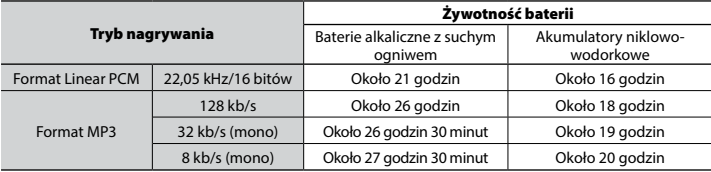

Podczas odtwarzania przez słuchawki

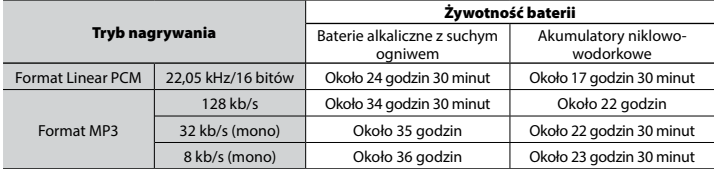

### **UWAGA**

**•**  Przedstawione tu dane dotyczące żywotności baterii określono w wyniku testów metodą firmy Olympus (z opcją [**LED**] ustawioną na wartość [**OFF**]). Rzeczywiste wartości mogą się znacznie różnić w zależności od używanej baterii i warunków jej użytkowania (zmiana prędkości odtwarzania oraz używanie funkcji [**Noise Cancel**], [**Voice Balancer**], [**Rec Scene**], [**Play Scene**] i [**Rec Standby**] może wpływać na czas eksploatacji baterii).

#### Czas nagrywania

Poniższe dane są orientacyjne.

### 4 **Format Linear PCM**

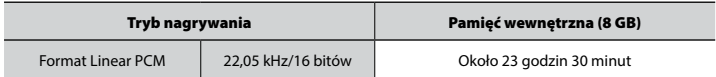

# 4 **Format MP3**

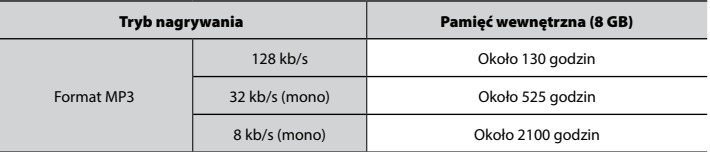

# **UWAGA**

**•**  Rzeczywiste dostępne czasy nagrywania mogą być krótsze niż przedstawione poniżej, gdy wielokrotnie nagrywane są krótkie pliki (wyświetlane czasy dostępne/pozostałe do nagrania są wartościami orientacyjnymi).

## Maksymalny czas nagrywania dla pojedynczego pliku

- **•**  Maksymalny rozmiar pliku jest ograniczony do około 4 GB w przypadku formatu MP3 oraz do 2 GB w formacie Linear PCM (WAV).
- **•**  Niezależnie od ilości pozostałej pamięci, najdłuższy czas nagrywania dla jednego pliku jest ograniczony do następujących wartości.

#### 4 **Format Linear PCM**

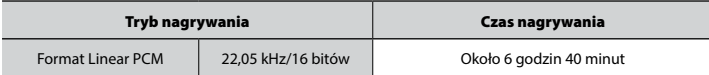

## 4 **Format MP3**

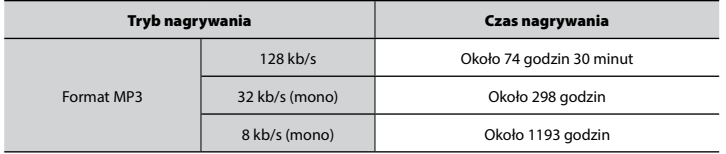

# Liczba ścieżek muzycznych (utworów), które mogą zostać nagrane

Poniższe dane są orientacyjne.

8 GB Około 1900 ścieżek

(prędkość transmisji 128 kb/s, 4 minuty na ścieżkę)

Należy pamiętać, że dane techniczne i wygląd dyktafonu mogą się zmienić bez uprzedzenia z powodu wprowadzania ulepszeń lub innych rozwiązań.

# **OLYMPUS**

#### OIYMPUS CORPORATION -

2951 Ishikawa-machi, Hachioji-shi, Tokyo 192-8507, Japonia.

#### **OLYMPUS EUROPA SE & CO. KG -**

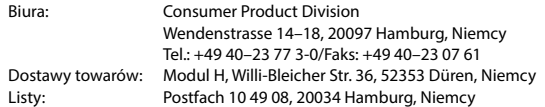

#### **Europejskie wsparcie techniczne dla klientów:**

Zapraszamy do odwiedzenia naszych stron internetowych **http://www.olympus-europa.com** lub do kontaktu telefonicznego z BEZPŁATNYM NUMEREM\*: **00800 – 67 10 83 00**

dla klientów z Austrii, Belgii, Czech, Danii, Finlandii, Francji, Niemiec, Luksemburga, Holandii, Norwegii, Polski, Portugalii, Rosji, Hiszpanii, Szwecji, Szwajcarii, Wielkiej Brytanii.

\* Prosimy pamiętać, że niektórzy operatorzy (komórkowych) sieci telefonicznych nie zapewniają dostępu do powyższego numeru lub wymagają wprowadzenia dodatkowego prefiksu przed numerami +800.

Klienci pochodzący z krajów nie wymienionych na liście lub nie mogący uzyskać połączenia z powyższym numerem mogą dzwonić pod następujące NUMER PŁATNY: **+49 40 – 237 73 899**.